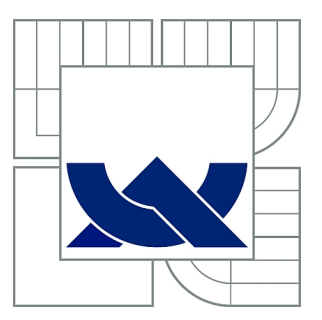

# VYSOKÉ UČENÍ TECHNICKÉ V BRNĚ

BRNO UNIVERSITY OF TECHNOLOGY

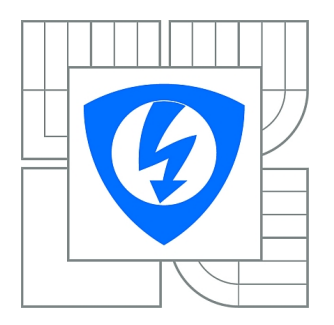

FAKULTA ELEKTROTECHNIKY A KOMUNIKAČNÍCH **TECHNOLOGIÍ** ÚSTAV TELEKOMUNIKACÍ

FACULTY OF ELECTRICAL ENGINEERING AND COMMUNICATION DEPARTMENT OF TELECOMMUNICATIONS

## TESTOVACÍ IMPLEMENTACE PROTOKOLU ACP

TEST IMPLEMENTATION OF THE ACP PROTOCOL

DIPLOMOVÁ PRÁCE MASTER'S THESIS

AUTHOR

AUTOR PRÁCE Bc. PETR LEŽÁK

**SUPERVISOR** 

VEDOUCÍ PRÁCE doc. Ing. KAREL BURDA, CSc.

BRNO 2012

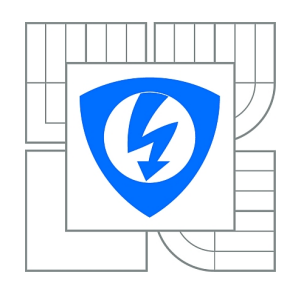

**VYSOKÉ UČENÍ TECHNICKÉ V BRNĚ**

**Fakulta elektrotechniky a komunikačních technologií**

**Ústav telekomunikací**

# **Diplomová práce**

magisterský navazující studijní obor **Telekomunikační a informační technika**

*Student:* Bc. Petr Ležák *ID:* 106225 *Ročník:* 2 *Akademický rok:* 2011/2012

#### **NÁZEV TÉMATU:**

#### **Testovací implementace protokolu ACP**

#### **POKYNY PRO VYPRACOVÁNÍ:**

Nastudujte a popište univerzální protokol řízení přístupu ACP (Access Control Protocol). Navrhněte a zdůvodněte koncept implementace tohoto protokolu pro účely jeho testování. Pro testování protokolu rovněž navrhněte několik scénářů řízení přístupu. Na tomto základě testovací implementaci protokolu ACP naprogramujte, ověřte a zhodnoťte. Testovací implementace by měla být otevřená, tj. měla by umožnit definovat a testovat další možné scénáře řízení přístupu. Pro vytvořený program zpracujte návod k jeho obsluze.

#### **DOPORUČENÁ LITERATURA:**

[1] Burda, K.: Univerzální rámec pro řízení přístupu v počítačových sítích. Elektrorevue 2011/9. 6 s. [2] Sharp, R.: Principles of Protocol Design. Springer. Berlin 2008.

*Termín zadání:* 6.2.2012 *Termín odevzdání:* 24.5.2012

*Vedoucí práce:* doc. Ing. Karel Burda, CSc.

**prof. Ing. Kamil Vrba, CSc.** *Předseda oborové rady*

#### **UPOZORNĚNÍ:**

Autor diplomové práce nesmí při vytváření diplomové práce porušit autorská práva třetích osob, zejména nesmí zasahovat nedovoleným způsobem do cizích autorských práv osobnostních a musí si být plně vědom následků porušení ustanovení § 11 a následujících autorského zákona č. 121/2000 Sb., včetně možných trestněprávních důsledků vyplývajících z ustanovení části druhé, hlavy VI. díl 4 Trestního zákoníku č.40/2009 Sb.

## ABSTRAKT

Diplomová práce obecně pojednává o metodách řízení přístupu, jednotlivých jeho modulech a konkrétně pak o autentizaci žadatelů. Jsou zde uvedeny metody autentizace využitelné v testovací implementaci protokolu ACP. Dále je rozebrán protokol ACP, jeho možnosti a způsoby použití. Podrobně je popsán formát ACP zpráv, formát i typy AVP a mechanismus transakcí protokolu ACP.

Vlastní práce je pak zaměřena na návrh software pro testování tohoto protokolu. Jsou zde rozebrány možnosti testování tohoto protokolu a navrženy testovací scénáře. Následně jsou sepsány požadavky na testovací software a navržen způsob jeho realizace.

Dále je v práci uvedena technická dokumentace k vytvořenému programu. V ní jsou vysvětleny hlavní myšlenky, které jsou v programu použity, popsán účel jednotlivých částí programu a vazby mezi nimi.

Nakonec je v příloze zpracován návod k obsluze programu včetně názorného příkladu popisujícího naprogramování a otestování jednoduchého scénáře autentizace.

## KLÍČOVÁ SLOVA

ACP, AAA, řízení přístupu, autentizace, testování

## ABSTRACT

In general this master's thesis deals with access control methods and their individual modules and in particular with authentication of supplicants. There are listed authentication methods useful in the implementation of the ACP protocol. ACP protocol is also discussed including possibilities and uses. ACP message format is described in detail with AVP format and types. The transaction mechanism is also mentioned here.

The main part of the thesis is focused on software design for protocol testing. Possibilities of the testing are discussed and test scenarios are suggested. Consequently, requirements for test software are listed and its implementation is designed.

Furthermore, there is technical documentation of the program. The main ideas used in the program are explained in it. The purpose of each part of the program is written including links between them.

Finally, there is a manual for the program. It also contains an illustrative example describing how to make and test a simple scenario of the authentication.

## KEYWORDS

ACP, AAA, access control, authentication, test

LEŽÁK, Petr Testovací implementace protokolu ACP: diplomová práce. Brno: Vysoké učení technické v Brně, Fakulta elektrotechniky a komunikačních technologií, Ústav telekomunikací, 2012. 67 s. Vedoucí práce byl doc. Ing. Karel Burda, CSc.

## PROHLÁŠENÍ

Prohlašuji, že svou diplomovou práci na téma "Testovací implementace protokolu ACP" jsem vypracoval samostatně pod vedením vedoucího diplomové práce a s použitím odborné literatury a dalších informačních zdrojů, které jsou všechny citovány v práci a uvedeny v seznamu literatury na konci práce.

Jako autor uvedené diplomové práce dále prohlašuji, že v souvislosti s vytvořením této diplomové práce jsem neporušil autorská práva třetích osob, zejména jsem nezasáhl nedovoleným způsobem do cizích autorských práv osobnostních a jsem si plně vědom následků porušení ustanovení §11 a následujících autorského zákona č. 121/2000 Sb., včetně možných trestněprávních důsledků vyplývajících z ustanovení § 152 trestního zákona č. 140/1961 Sb.

Brno . . . . . . . . . . . . . . . . . . . . . . . . . . . . . . . . . . . . . . . . . . . . . . . . .

(podpis autora)

Děkuji panu doc. Ing. Karlovi Burdovi, CSc. za odborné vedení práce. Děkuji manželce Bc. Daně Ležákové za velkou trpělivost a podporu.

## OBSAH

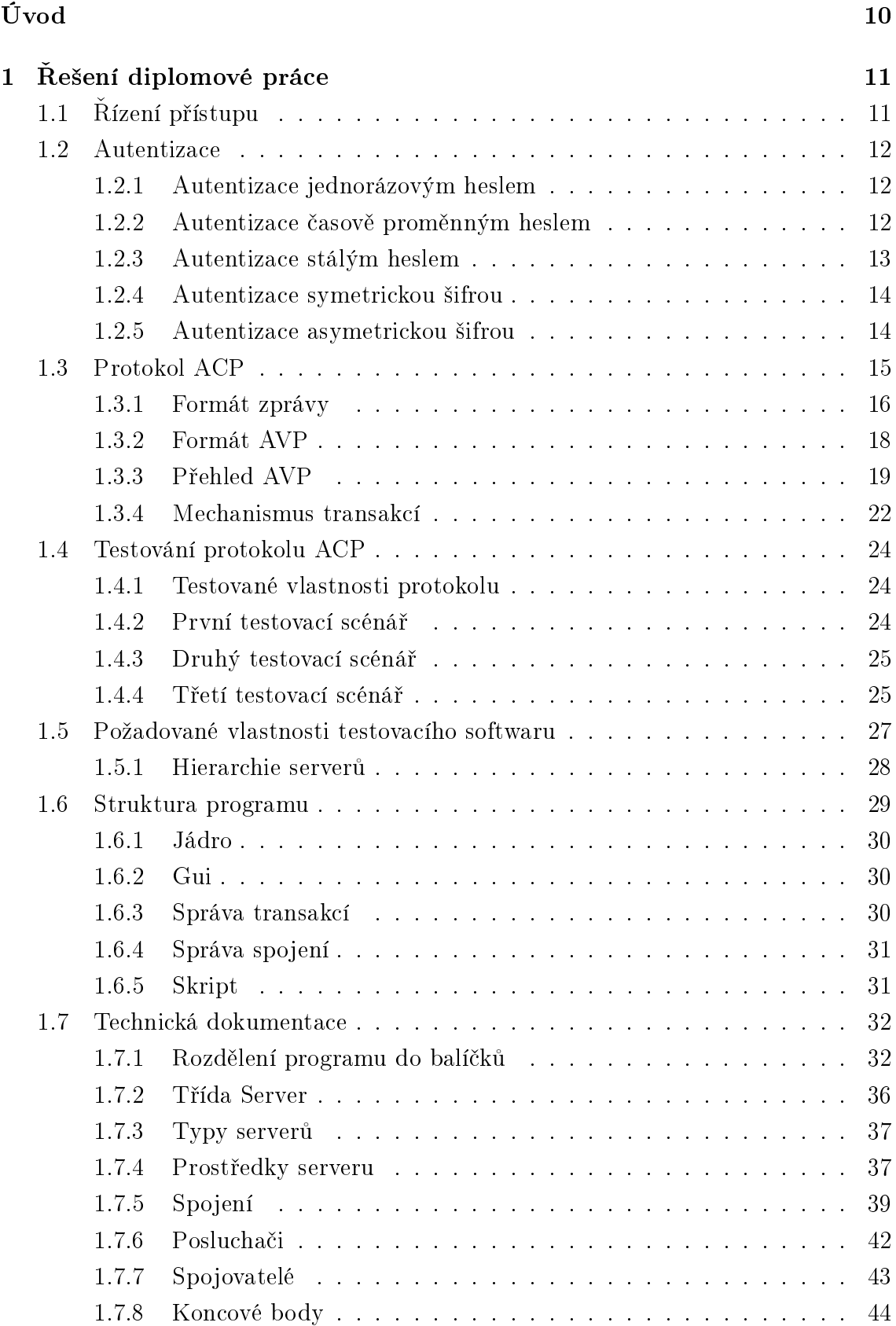

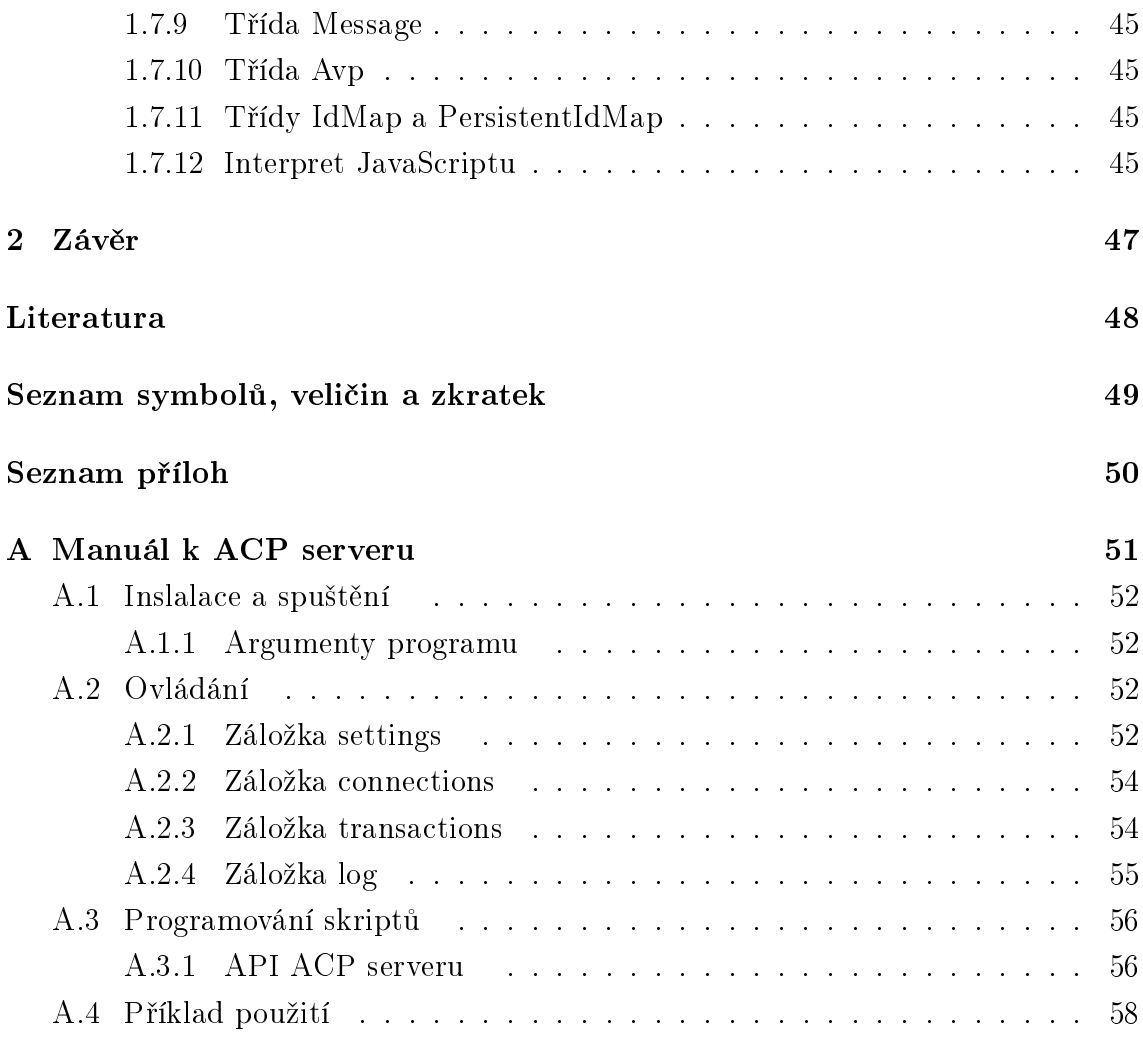

# SEZNAM OBRÁZKŮ

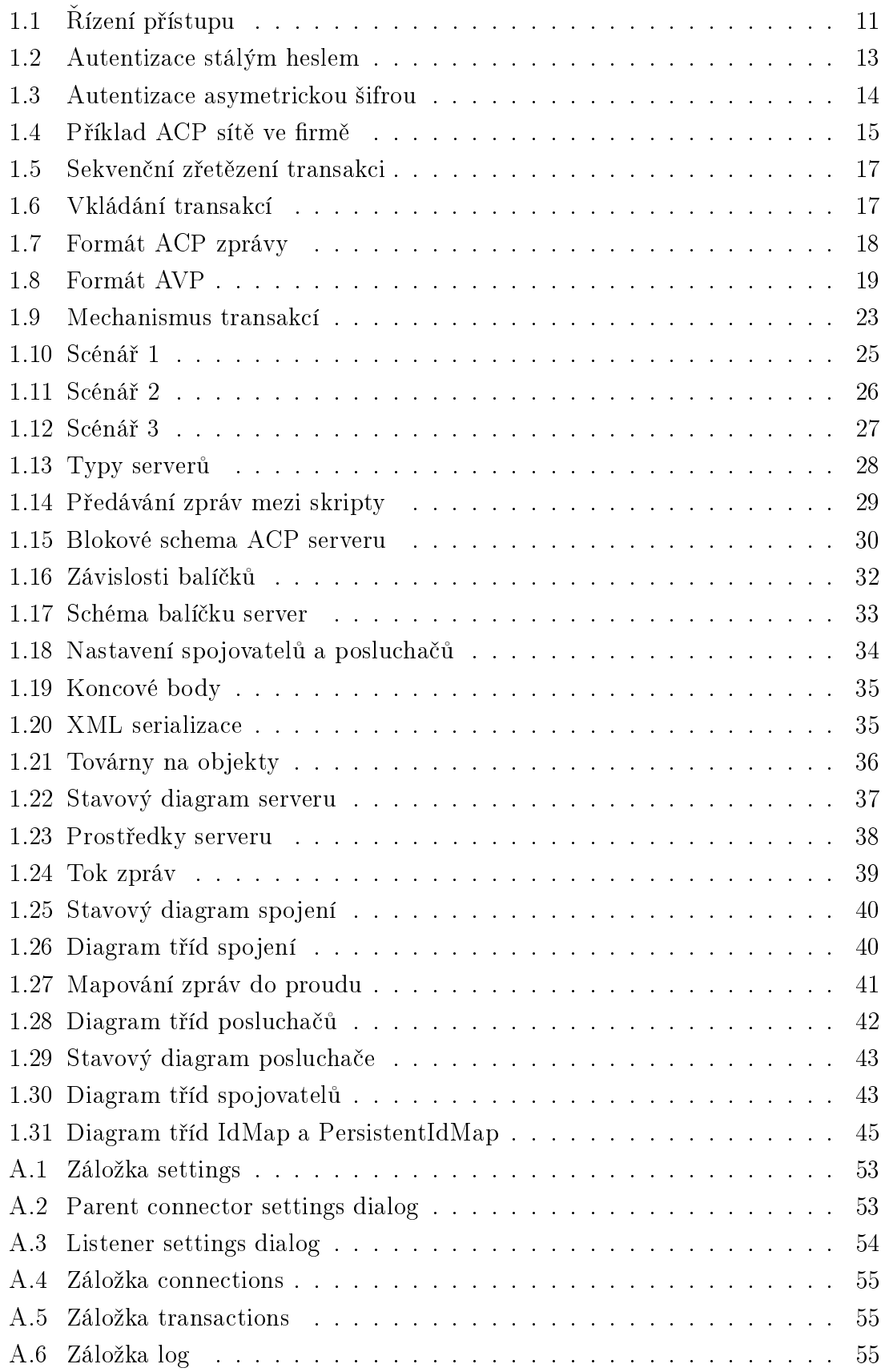

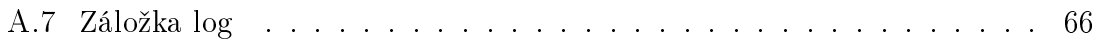

## ÚVOD

<span id="page-9-0"></span>V kapitole [1.1](#page-10-1) je obecně rozebrána problematika řízení přístupu. Je zde vysvětlena funkce jednotlivých modulů, které řízení přístupu zajišťují. Podrobněji je v kapitole [1.2](#page-11-0) popsána autentizace, protože je nutná pro návrh scénářů protokolu ACP.

Kapitola [1.3](#page-14-0) detailně popisuje protokol ACP. Je zde uveden příklad nasazení tohoto protokolu ve firmě a na něm vysvětleny jeho možnosti. Podrobně je rozpracována struktura ACP zpráv v sekci [1.3.1](#page-15-0) a v nich obsažených AVP v sekci [1.3.2.](#page-17-0) Dále je v sekci [1.3.3](#page-18-0) uveden přehled typů AVP a vysvětleno jejich použití. V sekci [1.3.4](#page-21-0) je pak rozebrán mechanismus tvorby transakcí a způsob předávání zpráv v rámci nich přes více portálů ACP.

Kapitola [1.4](#page-23-0) popisuje testování protokolu ACP. Jsou zde sepsány testované vlastnosti a pak navrženy testovací scénáře běhu protokolu. Na základě toho jsou v kapitole [1.5](#page-26-0) uvedeny požadované vlastnosti testofacího softwaru. Dále je v sekci [1.5.1](#page-27-0) navržena testovací struktura ACP sítě a v kapitole [1.6](#page-28-0) je navržena struktura programu.

Kapitola [1.7](#page-31-0) obsahuje popis jednotlivých částí programu a vysvětlení vztahů mezi nimi. Jsou zde popsány hlavní koncepty využité při tvorbě programu. Případný zájemce o rozšiřování programu tak bude vědět, jaké úpravy a kde má dělat.

## <span id="page-10-0"></span>1 ŘEŠENÍ DIPLOMOVÉ PRÁCE

## <span id="page-10-1"></span>1.1 Řízení přístupu

Podle [\[1\]](#page-47-1) je řízení řístupu bezpečnostní opatření umožňující přístup k aktivům jeho uživatelům a bránící v přístupu případným útočníkům. Přístup může být buď místní nebo dálkový.

Místní přístup k aktivům je například čtení dokumentů v archivu, přístup k pracovní stanici nebo serveru. K řízení se využívají zejména prostředky fyzické bezpečnosti, jako například bezpečnostní dveře a trezory. Tato problematika je nad rámec této práce.

Dálkový přístup umožňuje přístup k aktivům pomocí telekomunikační sítě (nejen počítačové, ale i například telefonní). Příkladem je přístup do e-mailové schránky nebo služba telefonního bankovnictví.

Obecné schéma řízení přístupu je vidět na obr. [1.1.](#page-10-2)

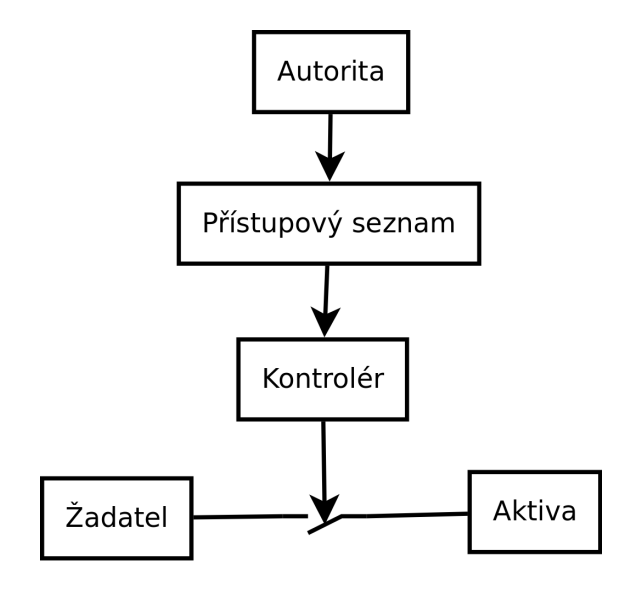

<span id="page-10-2"></span>Obr. 1.1: Řízení přístupu

O přístupu žadatele k aktivům rozhoduje kontrolér - na základě identifikačních údajů žadatele a přístupového seznamu provádí autorizaci. Přístupový seznam obsahuje identifikační údaje všech uživatelů a přístupová práva těchto uživatelů k aktivům. O obsahu přístupového seznamu rozhoduje autorita - osoba nebo organizace spravující daná aktiva.

Aby žadatel získal přístup k aktivům, tak musí předat kontroléru své identifikační údaje (například uživatelské jméno) - provede identifikaci. Kontrolér pak prověří, zda je uživatel opravdu tím, za koho se vydává - provede autentizaci - a podle přístupového seznamu ověří, zda má žadatel přístup k požadovaným aktivům.

## <span id="page-11-0"></span>1.2 Autentizace

Identitu žadatele lze ověřit několika různými způsoby. Toto popisují třídy autentizací, jak je popsáno v [\[1\]](#page-47-1):

- a) autentizace znalostí žadatel svoji identitu prokáže znalostí tejné informace (hesla, PINu, odpovědi na předem dohodnutou otázku atd.).
- b) autentizace předmětem žadatel svoji identitu prokáže vlastnictvím určitého předmětu. Při autentizaci na dálku není možné ověřit fyzické vlastnictví předmětu, kontroluje se znalost informace uložené v předmětu - jedná se tedy opět o autentizaci znalostí, jen nositelem znalosti není člověk, ale předmět. Příkladem předmětu je čipová karta, token generující časově proměnná hesla, ale i například certifikát uložený na počítači žadatele. Z posledního uvedeného příkladu je vidět, že předmět nemusí mít fyzickou podobu.
- c) autentizace žadatelem žadatel se prokazuje svými biometrickými údaji (otisk prstu, snímek obličeje, ...).

Žádná z výše uvedených metod není absolutně bezpečná. Znalost (heslo, PIN) je možné zachytit monitorem klávesnice, předmět je možné odcizit a charakteristiky žadatele je možné bez jeho vědomí sejmout a vyrobit například umělý prst s jeho otiskem. Proto se výše uvedené třídy autentizace často kombinují. Například k výběru peněz z bankomatu je třeba čipová karta a PIN, jedná se tedy o autentizaci předmětem a znalostí.

Dále popíši autentizace, které připadají v úvahu využít pro testovací implementaci protokolu ACP.

#### <span id="page-11-1"></span>1.2.1 Autentizace jednorázovým heslem

Žadatel prokáže svou identitu zasláním hesla kontroléru. Heslo lze využít pouze jednou, odpadá tedy riziko odposlechu hesla útočníkem. Uživatel obdrží seznam jednorázových hesel a stejný seznam je uložen v přístupovém seznamu. Pro zvýšení bezpečnosti lze uložit jen seznam otisků hesel. Po použití hesla ho kontrolér ze seznamu vyřadí.

#### <span id="page-11-2"></span>1.2.2 Autentizace časově proměnným heslem

Časově proměnná hesla jsou generována pomocí tokenů. V tokenu je uložený tajný klíč K, stejný klíč je uložený v přístupovém seznamu jako hodnota K'. Žadatel vypočítá jednorázové heslo podle vztahu  $h_t = H(t, K)$ , kde t je čas. Hashovací funkce H zajistí, že útočník nedokáže ze zaslaného hesla vypočítat tajný klíč K. Kontrolér vypočítá hodnotu  $h'_t = H(t, K')$  a porovná ji s heslem  $h_t$  získaným od žadatele. Pokud se hesla budou shodovat, tak kontrolér přijme autentizaci.

#### <span id="page-12-0"></span>1.2.3 Autentizace stálým heslem

Žadatel svoji identitu prokáže zasláním hesla kontroléru. Heslem je zde obecně myšlena jakákoli informace - klasická hesla, PINy, odpovědi na kontrolní otázky a podobně. Heslo musí být dostatečně bezpečné, aby je útočník nemohl uhodnout. Útočník může k uhodnutí hesla použít útok hrubou silou (zkoušením všech možných kombinací znaků) nebo slovníkový útok (zkoušením slov ze slovníku). Proto, aby heslo bylo bezpečné, tak musí být dostatečně dlouhé, aby počet možných kombinací hesla byl velký, a musí se jednat o náhodnou kombinaci písmen a číslic, aby nešel použít slovníkový útok.

Informace o heslech musí být uloženy v přístupovém seznamu, aby kontrolér mohl ověřit heslo zadané žadatelem. Uložit heslo přímo ale není bezpečné, protože přístupový seznam může být odcizen a útočník by pak měl do systému přístup. Proto se neukládá heslo, ale jeho otisk, jak je vidět na obr. [1.2.](#page-12-1)

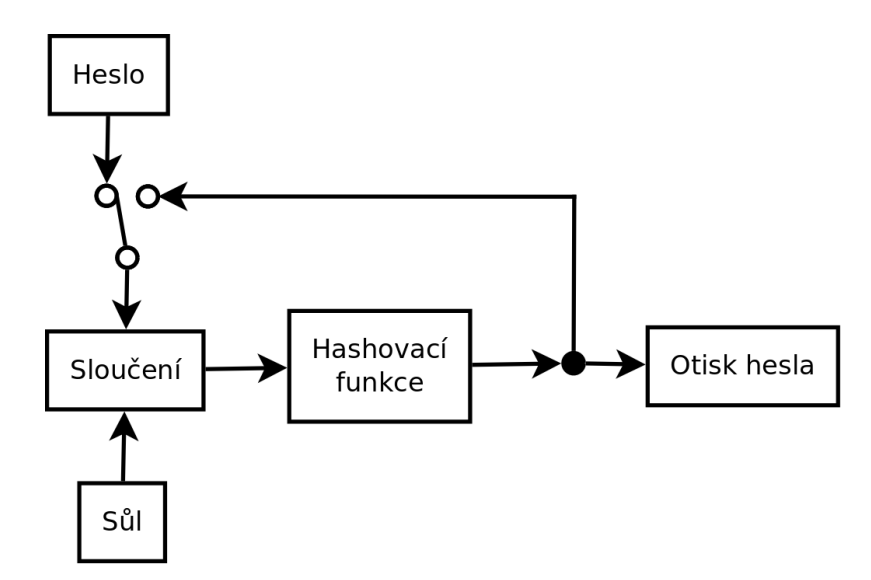

<span id="page-12-1"></span>Obr. 1.2: Autentizace stálým heslem

Při ukládání hesla do přístupového seznamu se nejdříve vygeneruje náhodná posloupnost bytů, tzv. sůl. Heslo je pak sloučeno se solí například tak, že se sůl připojí za něj, a na výslednou posloupnost bytů se aplikuje hashovací funkce (MD5, SHA, ...). Celý proces je možné mnohokrát opakovat, aby se prodloužila doba ověření hesla pro útočníka. Sůl zajistí, že stejné heslo bude mít vždy jiný otisk. Útočník pak neuvidí, kteří uživatelé mají stejné heslo, navíc si nebude moci předpočítat slovník otisků různých hesel, protože počet kombinací hesla+soli bude mnohem vyšší než počet kombinací samotného hesla. Do přístupového seznamu je uložen otisk hesla, použitá sůl a počet iterací výpočtu otisku. Bude-li kontrolér chtít ověřit heslo zadané uživatelem, tak výše popsaný výpočet provede s uživatelem zadaným heslem a solí načtenou z přístupového seznamu. Shodují-li se hesla, pak se musí shodovat i jejich otisky.

#### <span id="page-13-0"></span>1.2.4 Autentizace symetrickou šifrou

Jedná se o autentizaci předmětem. Žadatel i kontrolér mají k dispozici stejný tajný klič K. Kontrolér vygeneruje náhodnou výzvu V, kterou odešle žedateli. Žadatel výzvu zašifruje a kryptogram  $C = E(V, K)$  odešle kontroléru. Kontrolér kryptogram dešifruje a pokud platí  $D(C, K) = V$ , tak autentizaci přijme. Nevýhodou použití symetrické šifry je nutnost mít jedinečný klíč pro každou dvojici žadatel-kontrolér.

#### <span id="page-13-1"></span>1.2.5 Autentizace asymetrickou šifrou

Autentizace asymetrickou šifrou odstraňuje nevýhody autentizace symetrickou šifrou. Její průběh je vidět na obr. [1.3.](#page-13-2) Žadatel má k dispozici svůj soukromý klíč SK a jemu odpovídající veřejný klíč VK. Veřejný klíč VK uloží autorita do přístupového seznamu, soukromý klíč SK si žadatel udrží v tajnosti (v zašifrovaném souboru na počítačí nebo na čipové kartě). Kontrolér vygeneruje výzvu V, tedy náhodnou posloupnost bytů, a odešle ji žadateli. Žadatel k výzvě může přidat další informace (například identifikaci kontroléru), zašifruje ji (tj. podepíše) svým soukromým klíčem SK a odešle kontroléru. Ten pomocí veřejného klíče VK vyzvednutého z přístupového seznamu ověří platnost podpisu a podepsaných údajů a ověří tak znalost soukromého klíče žadatelem. Výhodou tohoto způsobu autentizace je, že žadatel může bezpečně využívat jeden pár klíčů pro autentizaci na více kontrolérech.

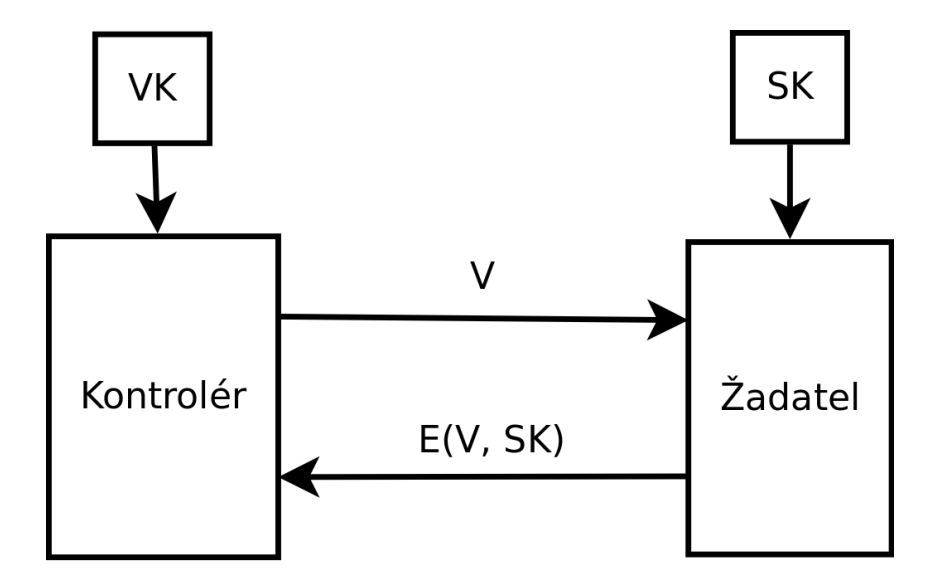

<span id="page-13-2"></span>Obr. 1.3: Autentizace asymetrickou šifrou

Autentizace asymetrickou šifrou se využívá například v protokolu SSH (secure shell). Její implementace je popsána v [\[2\]](#page-47-2). Výzvou je zde hodnota session identifier, která je vypočítána při výměně klíčů relace, soukromý klíč uživatele je uložen v souboru id\_rsa, odpovídající veřejný klíč v souboru id\_rsa.pub a seznam veřejných klíčů, jejichž vlastníci se mohou přihlásit (tedy přístupový seznam), v souboru authorized\_keys. Všechny soubory jsou umístěny v adresáři .ssh/ v domovském adresáři uživatele.

## <span id="page-14-0"></span>1.3 Protokol ACP

Informace o protokolu ACP jsem čerpal z [\[3,](#page-47-3) [4,](#page-47-4) [5\]](#page-47-5).

Access Control Protocol (ACP) je protokol pro řízení přístupu k aktivům vyvinutý na Vysokém učení technickém v Brně. Protokol není závislý na použité přenosové vrstvě a ani ji nijak nespecifikuje. Komplexně řeší řízení přístupu ve velkých organizacích. Vzorový příklad ACP sítě ve firmě je vidět na obr. [1.4.](#page-14-1)

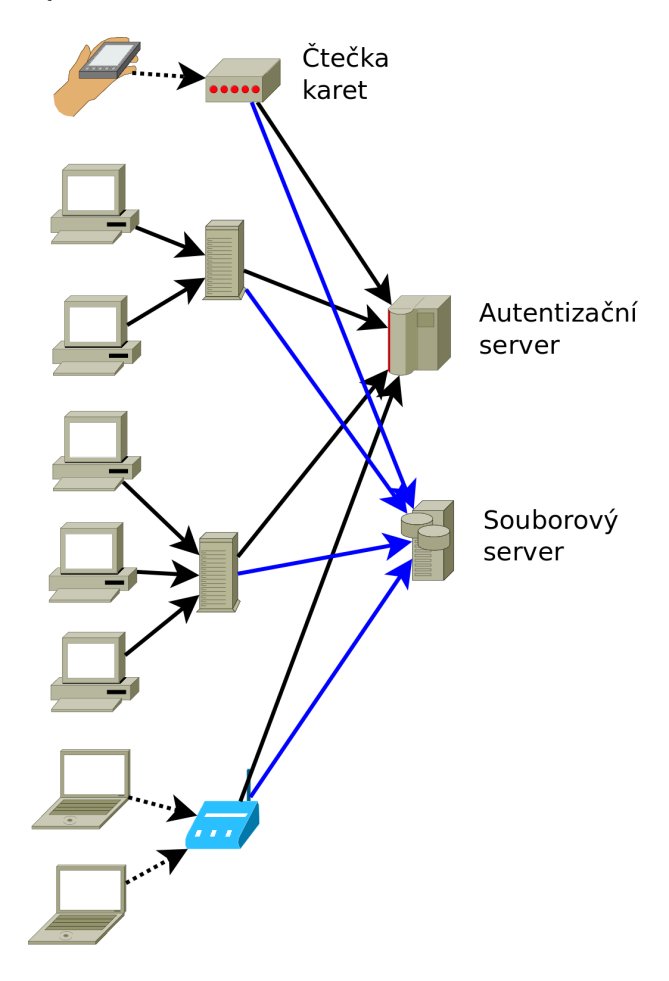

<span id="page-14-1"></span>Obr. 1.4: Příklad ACP sítě ve firmě

Centrálním prvkem této vzorové sítě je autentizační server, který spravuje identifikační údaje všech uživatelů. Dále je tu několik serverů s různými aktivy, například souborový server. Dále jsou tu brány, které zajišťují konverzi transportní vrstvy a také koncentraci datových toků z různých zdrojů. Nejníže v hierarchii jsou klientské počítače a jiná zařízení (například čtečka karet u vstupních dveří).

Protokol ACP je transakčně orientovaný. Aby žadatel získal přístup k aktivu, tak musí vytvořit transakci, identifikovat a autentizovat se a specifikovat požadované aktivum. Kontrolér rozhodne, zda je požadavek oprávněný, a pokud ano, tak požadované aktivum žadateli odešle a transakci ukončí.

Jedna transakce je tedy platná mezi dvěma počítači - iniciátorem a adresátem. Často je ale nutné, aby žadatel komunikoval s více počítači. Například autentizační server žadatele autentizuje a souborový server poskytne požadované aktivum. Protokol ACP poskytuje několik možností jak toto řešit, viz [\[4\]](#page-47-4):

Při sekvenčním přístupu žadatel vytváří transakce postupně, následující transakci zahájí až po úspěšném dokončení předchozí. Na obr. [1.5](#page-16-0) je vidět výše uvedený příklad s přístupem k souborovému serveru. Žadatel nejdříve vytvoří transakci s autentizačním serverem, autentizuje se a obdží dočasně platný certifikát obsahující jeho identitu a přístupová práva podepsaný autentizačním serverem. Poté vytvoří transakci se souborovým serverem, autentizuje se tímto certifikátem a obdrží požadované aktivum - soubor. Získaný certifikát může dále využívat pro svou autentizaci vůči jiným serverům v ACP síti.

Jinak pracuje přístup vložením jedné transakce do druhé. Ten spočívá v tranzitování AVP mezi více servery. Na obr. [1.6](#page-16-1) je vidět, jak tento přístup pracuje ve výše uvedeném případě přístupu k souborovému serveru. Žadatel nejdříve vytvoří transakci se souborovým serverem a specifikuje požadované aktivum. Souborový server vytvoří transakci s autentizačním serverem a ve zprávě Start specifikuje třidu aktiv, které žadatel požaduje. Autentizační server následně zahájí autentizaci a souborový server předává příslušná AVP mezi žadatelem a autentizačním serverem. Pokud autentizační server ve zprávě Finish autentizaci přijme, tak souborový server odešle žadateli požadované aktivum. Podrobný popis lze nalézt v [\[4\]](#page-47-4).

#### <span id="page-15-0"></span>1.3.1 Formát zprávy

Protokol ACP přenáší svá data pomocí ACP zpráv, jejichž formát je definován v [\[3\]](#page-47-3). Zpráva se skládá z hlavičky následované několika AVP. Hlavička obsahuje informace o typu zprávy a její příslušnosti k určité transakci. Jednotlivá AVP obsahují užitečné informace přenášené zprávou. Struktura zprávy je vidět na obr. [1.7.](#page-17-1)

Hlavička zprávy obsahuje pole Code o velikosti 8 bitů. Nejvíce významný bit P slouží k odlišení protokolu ACP od protokolu EAP, musí být nastaven na 1. Následují

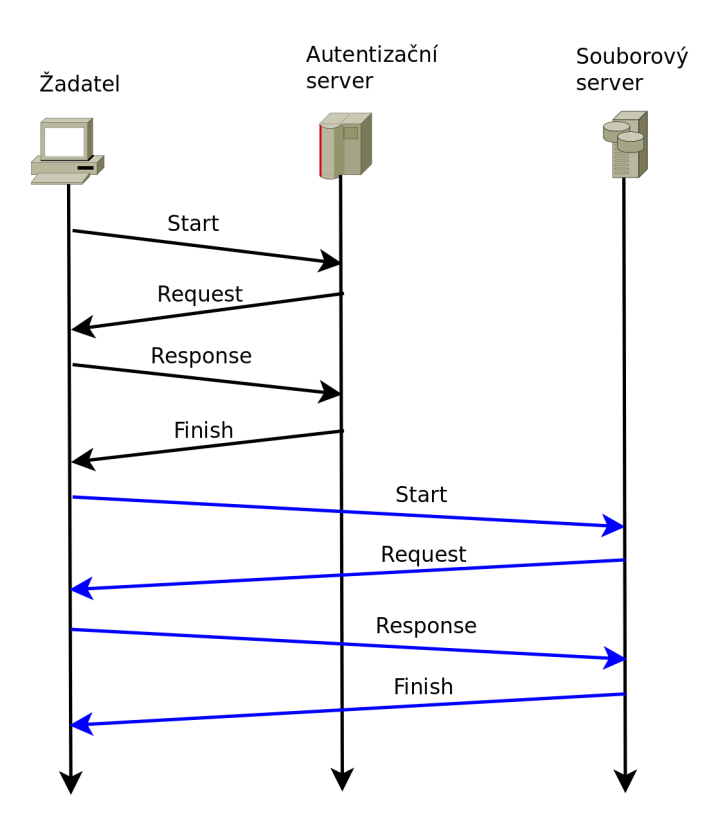

<span id="page-16-0"></span>Obr. 1.5: Sekvenční zřetězení transakci

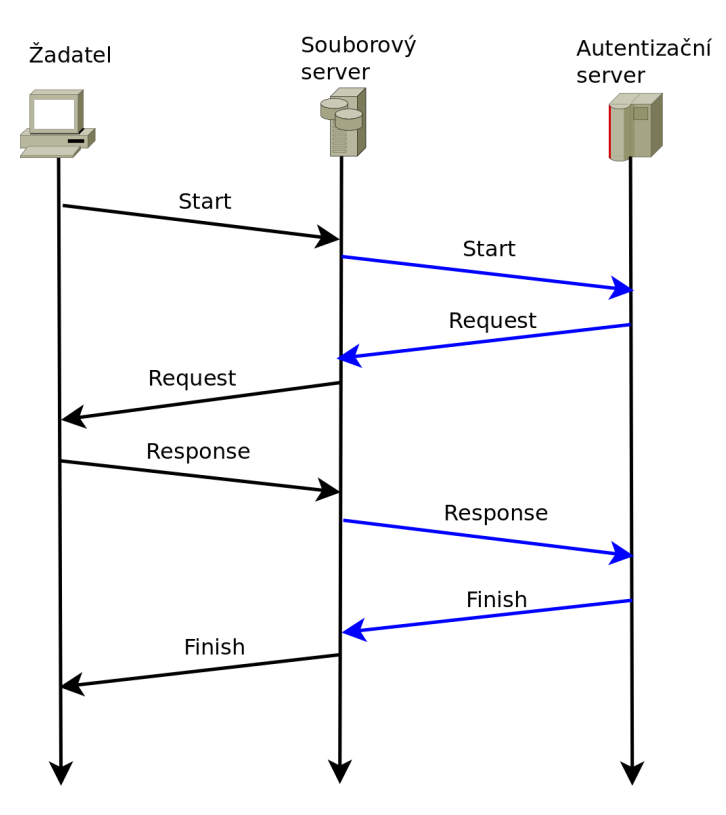

<span id="page-16-1"></span>Obr. 1.6: Vkládání transakcí

| Header           |                |    |                 | AVP1<br>AVP <sub>2</sub> |                | $\cdots$ |                | AVPn |  |  |  |
|------------------|----------------|----|-----------------|--------------------------|----------------|----------|----------------|------|--|--|--|
|                  |                |    |                 |                          |                |          |                |      |  |  |  |
| $\vert$ Code(1B) |                |    | Identifier (3B) |                          |                |          | Length (3B)    |      |  |  |  |
|                  |                |    |                 |                          |                |          |                |      |  |  |  |
| P                | R <sub>3</sub> | R2 | R1              | R <sub>0</sub>           | M <sub>2</sub> | M1       | M <sub>0</sub> |      |  |  |  |

<span id="page-17-1"></span>Obr. 1.7: Formát ACP zprávy

4 rezervní bity R3 -R0, ty musí být nastaveny na 0. Následující 3 bity M2 -M0 určují typ zprávy.

Dále hlavička obsahuje identifikátor transakce Identifier o velikosti 3 byty. Identifier jednoznačně přiřazuje zprávu k transakci iniciované jedním směrem. Abychom mohli úplně jednoznačně identifikovat transakci, tak hodnotu Identifier musíme zkombinovat s bitem M0, který určuje zda zpráva míří od Iniciátora k Adresátovi nebo naopak. Tento mechanismus je blíže vysvětlen v sekci [1.3.4.](#page-21-0)

Pole Length udává celkovou délku zprávy v bytech. Do této délky je zahrnuta i hlavička.

Protokol ACP má definované následující typy zpráv:

- Start zahájení transakce
- Offer adresát dává žadateli nabídku dostupných aktiv nebo typů autentizace
- Specification žadatel si vybírá aktivum, o které má zájem, nebo typ autentizace, který chce použít
- Request adresát posílá žadateli požadavek na autentizaci
- Response autentizace žadatele
- Finish adresát ukončuje transakci a v případě úspěchu posílá požadované aktivum

#### <span id="page-17-0"></span>1.3.2 Formát AVP

Formát AVP je vidět na obr. [1.8.](#page-18-1)

Pole Type určuje typ AVP. Tyto typy se dělí do 3 kategorií:

a) pole Type v rozsahu 0-127 - krátké AVP (short - SAVP). Tato AVP jsou určena pro přenos krátkých bloků dat, například adres. Pole Length zabírá 1 byte, proto maximální délka pole Value je 255 bytů.

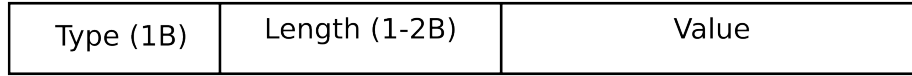

#### <span id="page-18-1"></span>Obr. 1.8: Formát AVP

- b) pole Type v rozsahu 128-191 dlouhé AVP (long LAVP). Tato AVP jsou určena pro přenos dlouhých bloků dat, například aktiv. Pole Length zabírá 2 byty, proto maximální délka pole Value je 65535 bytů.
- c) pole Type v rozsahu 192-255 kontejnerové AVP (container CAVP). Tato obsahují několik jiných AVP libovolného typu (SAVP, LAVP i vnořené CAVP). Pole Length zabírá 2 byty, proto maximální celková délka vnořených AVP je 65535 bytů.

### <span id="page-18-0"></span>1.3.3 Přehled AVP

Dále je uveden stručný přehled typů AVP. Podrobnější informace lze nalézt v [\[3\]](#page-47-3).

#### Jména entit

Jména entit popisují AVP v tabulce [1.1.](#page-18-2) Tato jména mohou být například ve formátu e-mailové adresy.

| Název AVP  | Význam AVP                   |
|------------|------------------------------|
| NAME SUP G | Globální jméno žadatele      |
| NAME PRO G | Globální jméno poskytovatele |
| NAME AUT G | Globální jméno autentizátoru |
| NAME ACC G | Globální jméno účtovatele    |
| NAME SUP L | Lokální jméno žadatele       |
| NAME PRO L | Lokální jméno poskytovatele  |
| NAME AUT L | Lokální jméno autentizátoru  |
| NAME ACC L | Lokální jméno účtovatele     |

<span id="page-18-2"></span>Tab. 1.1: AVP se jmény entit

#### Adresy zařízení

Adresy zařízení popisují AVP v tabulce [1.2.](#page-19-0) Adresa může představovat adresu IPv4 délkou 4 byty, MAC adresu s délkou 6 bytů, adresu IPv6 s délkou 16 bytů nebo číslo portu s délkou 2 byty.

| Název AVP  | Význam AVP                    |
|------------|-------------------------------|
| ADDR SUP G | Globální adresa žadatele      |
| ADDR PRO G | Globální adresa poskytovatele |
| ADDR AUT G | Globální adresa autentizátoru |
| ADDR ACC G | Globální adresa účtovatele    |
| ADDR SUP L | Lokální adresa žadatele       |
| ADDR PRO L | Lokální adresa poskytovatele  |
| ADDR AUT L | Lokální adresa autentizátoru  |
| ADDR ACC L | Lokální adresa účtovatele     |

<span id="page-19-0"></span>Tab. 1.2: AVP s adresami zařízení

#### Kódy metod

Autentizační metody popisují AVP EAP a LAM, viz tab. [1.3.](#page-19-1)

<span id="page-19-1"></span>Tab. 1.3: AVP s kódy metod

|     | Název AVP Význam AVP        |
|-----|-----------------------------|
| EAP | Autentizační metoda EAP     |
| LAM | Lokální autentizační metoda |

AVP EAP obsahuje typ EAP autentizace. Tyto typy jsou popsány v [\[6\]](#page-47-6). AVP LAM obsahuje lokální typ autentizace. Jednotlivé typy jsou přiděleny lokální autoritou a nejsou blíže specifikovány.

Pro účely autentizace jsou vyhrazeny AVP v rozsazích 96-127 (short AVP), 176- 191 (long AVP) a 240-255 (container AVP). Lokální autorita je může využívat pro implementaci vlastních autentizačních metod.

#### Varianty protokolu

Globální nebo lokální variantu protokolu umožňují svjednat AVP typu GVP a LVP, viz tab. [1.4.](#page-20-0)

Globální varianta je identifikována šestimístným číslem ve formátu XXXXYY, kde první čtyři číslice XXXX představují číslo RFC, ve kterém je varianta definována, a poslední dvě číslice YY představují pořadí varianty v tomto RFC počínaje čísem 1. Defaultní varianta ACP-VSA má kód 000000. Kódy lokálních variant protokolu určuje administrátor. Kódy jsou v AVP uloženy jako textové řetězce.

<span id="page-20-0"></span>Tab. 1.4: AVP popisující variantu protokolu

|             | Název AVP Význam AVP        |
|-------------|-----------------------------|
| $\perp$ GVP | Globální varianta protokolu |
| <b>LVP</b>  | Lokální varianta protokolu  |

#### Kódy aktiv

Kódy aktiv popisují AVP v tabulce [1.5.](#page-20-1)

<span id="page-20-1"></span>Tab. 1.5: AVP s kódy aktiv

|         | Název AVP Význam AVP  |
|---------|-----------------------|
| ASSET G | - Globální kód aktiva |
| ASSET L | Lokální kód aktiva    |

Globální kód aktiva učuje AVP ASSET\_G. Obsahuje jeden oktet, který může nabývat hodnot 0=implicitní aktivum nebo 1=autentizace entity. Lokální aktiva jsou členěna do stromu, přičemž AVP typu ASSET\_L určuje cestu tímto stromem. Každý uzel stromu obsahuje nejvýše 256 větví identifikovatelných hodnotou jednoho oktetu. Cesta stromem je tak určena posloupností oktetů. Pokud žadatel nezná cestu k požadovanému aktivu, tak se pomocí zprávy Offer od poskytovatele dozví aktiva v aktuálním uzlu stromu. Zprávou Specification si pak jedno z nich vybere. Několikanásobnou iterací Offer/Specification tak může specifokovat požadované aktivum.

#### Výstupy transakce

Výsledek běhu transakce je poskytovatelem odeslán ve zpráve Finish. V tabulce [1.6](#page-20-2) jsou uvedena AVP, která obsahují výsledek transakce.

| Název AVP     | Význam AVP                    |  |  |
|---------------|-------------------------------|--|--|
| <b>RESULT</b> | Výsledek transakce            |  |  |
| <b>PROVE</b>  | Dokazovací faktor žadatele    |  |  |
| <b>VERIF</b>  | Verifikační faktor žadatele   |  |  |
|               | FORM START Obsah zprávy Start |  |  |

<span id="page-20-2"></span>Tab. 1.6: AVP obsahující výstup transakce

AVP RESULT obsahuje informaci o úspěchu nebo neúspěchu transakce obsažené v jednom oktetu. Hodnota 0 znamená povolení přístupu, hodnota 2 znamená zamítnutí přístupu a hodnota 1 vyjadřuje skutečnost, že transakce skončila, ale autentizace ještě neproběhla.

Pokud požadované aktivum žadateli poskytne jiný portál ACP, tak jsou ve zprávě Finish údaje nutné pro přístup k tomuto portálu. Jsou to adresy zařízení (definované výše), dokazovací faktor žadatele (AVP PROVE), verifikační faktor žadatele (AVP VERIF) případně celý obsah zprávy Start (AVP FORM\_START).

#### Interoperabilita

Pro zajištění interoperability s ostatními autentizačními protokoly jsou definovány AVP obsahující buď celé zprávy nebo AVP z těchto protokolů. Tyto AVP jsou zapsány v tabulce [1.7.](#page-21-1)

| Název AVP    | Význam AVP                |
|--------------|---------------------------|
| MESS RADIUS  | Zpráva protokolu Radius   |
| MESS DIAMETR | Zpráva protokolu Diameter |
| MESS KERBER  | Zpráva protokolu Kerberos |
| AVP RADIUS   | AVP protokolu Radius      |
| AVP DIAMETR  | AVP protokolu Diameter    |

<span id="page-21-1"></span>Tab. 1.7: AVP pro zajištění interoperability

#### Kryptografická primitiva

Přenášené zprávy mohou být zabezpečeny pomocí kryptografických primitiv z povinné sady protokolu TLS. Tato primitiva jsou přenášena uvnitř AVP v tabulce [1.8.](#page-22-1)

#### Doplňková AVP

AVP mohou obsahovat popis svého obsahu. Ten může být například zobrazen uživateli na obrazovce. K tomuto účelu slouží AVP v tabulce [1.9.](#page-22-2)

#### <span id="page-21-0"></span>1.3.4 Mechanismus transakcí

Každá zpráva protokolu ACP přísluší k některé transakci. Transakce je uzavřena mezi ACP serverem žadatele a adresáta a může být tranzitována přes několik tranzitních serverů. Pole Identifier určuje transakci, do které zpráva patří. Pole je unikátní v rámci jednoho spojení a směru transakce. Více je vidět na obr. [1.9.](#page-22-0)

Žadatel vytvořil transakci a přidělil ji hodnotu Identifier 5. Transitní server tuto transakci směroval na adresáta a přidělil ji hodnotu Identifier 3. Při průchodu zpráv

| Název AVP    | Význam AVP                           |
|--------------|--------------------------------------|
| <b>INIT</b>  | Inicializační vektor                 |
| <b>PMS</b>   | Premaster secret                     |
| <b>CERT</b>  | Certifikát                           |
| <b>AES</b>   | Kryptogram zašifrovaný šifrou AES    |
| <b>ENC</b>   | Kryptogram s inicializačním vektorem |
| HMAC         | Autentizační kód zprávy              |
| <b>MAC</b>   | Data s autentizačním kódem           |
| RSA          | Kryptogram zašifrovaný šifrou RSA    |
| <b>PSS</b>   | Digitální podpis                     |
| $_{\rm SIG}$ | Data s digitálním podpisem           |
| CRYPT        | Kryptografický kontejner             |

<span id="page-22-1"></span>Tab. 1.8: AVP s kryptografickými primitivy

<span id="page-22-2"></span>Tab. 1.9: Doplňková AVP

| Název AVP   | Význam AVP                                  |
|-------------|---------------------------------------------|
| <b>TXT</b>  | Popis předchozího AVP                       |
| EAP TX      | AVP EAP s připojeným popisem                |
| LAM TX      | AVP LAM s připojeným popisem                |
|             | ASSET_G_TX AVP ASSET_G s připojeným popisem |
|             | ASSET L TX AVP ASSET_L s připojeným popisem |
| <b>LIST</b> | seznam SAVP stejného typu a délky           |

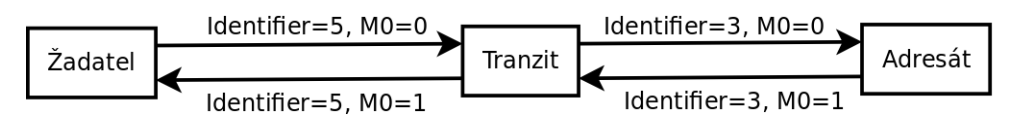

<span id="page-22-0"></span>Obr. 1.9: Mechanismus transakcí

přes tranzitní server je tedy nutné změnit hodnotu pole Identifier. Pokud by byla vytvořena jiná transakce opačným směrem (žadatel a adresát by se prohodily), tak pro ni může být přidělena stejná hodnota pole Identifier. Transakce jsou pak odlišitelné hodnotou bitu M0, který určuje, zda je zpráva odeslána žadatelem nebo adresátem. Díky tomu si každý portál ACP přiděluje hodnoty Identifier sám a nemusí se domlouvat s ostatními portály ACP.

Transakci zahajuje žadatel zprávou Start a ukončuje adresát zprávou Finish. Portál při obdržení zprávy Start určí, zda je adresátem transakce a pokud ne, tak kam má transakci směrovat. Následně pro toto odchozí spojení určí dosud nepřidělenou hodnotu pole Identifier. Při obdržení zprávy Finish vymaže portál záznamy o transakci. Navíc má portál nastaven časový limit pro transakci po němž dojde k jejímu zrušení.

## <span id="page-23-0"></span>1.4 Testování protokolu ACP

#### <span id="page-23-1"></span>1.4.1 Testované vlastnosti protokolu

Abych mohl navrhnout testovací software, je nutné vědět, jaké vlastnosti protokolu budu testovat. Především je nutné otestovat navazování transakcí, předávání zpráv v rámci navázané transakce a její ukončení. Je nutné testovat jak regulérní běh protokolu, tak mimořádné situace jako ztráta nebo zdvojení zprávy, případně předčasné ukončení transakce časovačem. Také je vhodné otestovat možný průnik útočníka do transakce navázané jiným žadatelem.

Dále je nutné testovat směrování zpráv, a to i přes více portálů. Každý portál se musí být schopný rozhodnout, kam bude zprávy směrovat a jak přepsat identifikátor transakce při předávání zprávy. Opět je nutné testovat i různé mezní stavy, jako například předčasné ukončení transakce.

Pokud bude mechanismus předávání zpráv funkční, tak je vhodné testovat různé možné varianty protokolu ACP. Protokol je otevřený a umožňuje různé informace předávat v různých zprávách. Je například možné přímo ve zprávě Start specifikovat požadované aktivum, nebo je možné nechat si od serveru zaslat seznam aktiv. Některá aktiva mohou být poskytnuta bez nutnosti autentizace, jiná aktiva autentizaci vyžadují a může být vyžadována různá autentizace dle druhu aktiv. Proto navrhuji následující scénáře běhu protokolu:

#### <span id="page-23-2"></span>1.4.2 První testovací scénář

První scénář protokolu je vidět na obr. [1.10.](#page-24-2) Jedná se o nejjednodušší možný běh protokolu, jak je popsán v [\[3\]](#page-47-3) v sekci ACP-VSA. Účelem tohoto testu je otestovat základní funkčnost protokolu ACP, funčnost navázání a zrušení transakce a předávání zpráv. Scénář bude provádět autentizaci stálým heslem.

Žadatel ve zprávě Start uvede v AVP NAME\_SUP\_G jméno žadatele, v AVP ASSET\_L identifikátor požadovaného aktiva a v AVP LAM kód autentizační metody. Poskytovatel ve zprávě Request odešle autentizační výzvu (náhodnou posloupnost oktetů v AVP MESS\_CHAL). Žadatel na ni odpoví ve zprávě Response hodnotou SHA256 (heslo | výzva) v AVP MESS\_RES.

Pokud autentizace proběhne správně, typ autentizace bude pro požadované aktivum dostačovat a žadatel bude mít přístupová práva k požadovanému aktivu, tak poskytovatel ve zprávě Finish aktivum odešle v AVP ASSET\_CONTENT.

Pro účely testování jsem zavedl AVP MESS\_CHAL s hodnotou typu 178, AVP MESS\_RES s hodnotou typu 179 a ASSET\_CONTENT s hodnotou typu 176. Všechny AVP tak leží v rozsahu typů rezervovaných pro lokální autentizační metody.

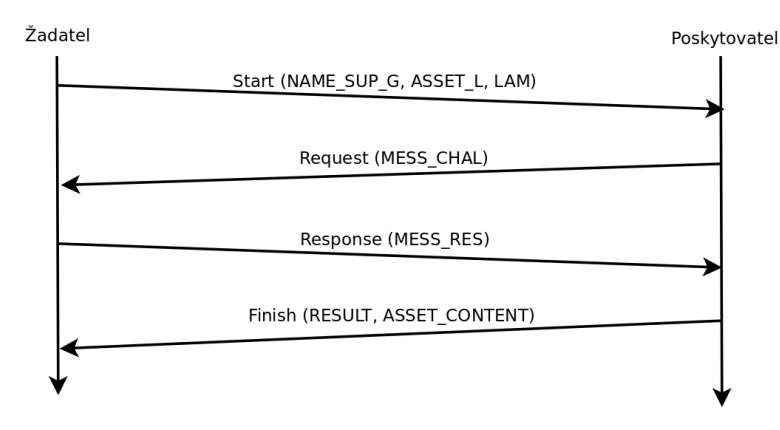

<span id="page-24-2"></span>Obr. 1.10: Scénář 1

#### <span id="page-24-0"></span>1.4.3 Druhý testovací scénář

Druhý scénář je vidět na obr. [1.11.](#page-25-0) Oproti prvnímu scénáři obsahuje navíc sjednání požadovaného aktiva a autentizační metody. Smyslem tohoto testu je otestovat právě toto sjednávání. Vlastní autentizace probíhá stejně jako v prvním testovacím scénáři.

Žadatel ve zprávě Start uvede jen své jméno v AVP NAME\_SUP\_G. Poskytovatel mu ve zprávě Offer odpoví seznamem dostupných aktiv zapsaným jako několik AVP ASSET\_L. Žadatel si jedno z nich vybere a jeho identifikátor odešle ve zprávě Specification v AVP ASSET\_L. Následně poskytovatel určí seznam přípustných autentizací pro toto aktivum a pošle ho žadateli ve zprávě Offer jako seznam AVP LAM. Žadatel si jednu z nich vybere a ve zprávě Specification odešle její identifikátor v AVP LAM. Další průběh (autentizace a odeslání požadovaného aktiva) je shodný s prvním testovacím scénářem.

#### <span id="page-24-1"></span>1.4.4 Třetí testovací scénář

Třetí scénář je vidět na obr. [1.12.](#page-26-1) V tomto testovacím scénáři se testuje zřetězení transakcí ve spojení s autentizací asymetrickou šifrou. Žadatel si nejdříve vygeneruje dočasnou dvojici RSA klíčů [VKtmp, SKtmp]. Veřejný klíč VKtmp pošle autentizačnímu serveru v AVP PUB\_KEY\_SUP ve zprávě Start spolu se svým jménem v AVP NAME\_SUP\_G, kódem požadovaného aktiva (tj. certifikátu) v AVP

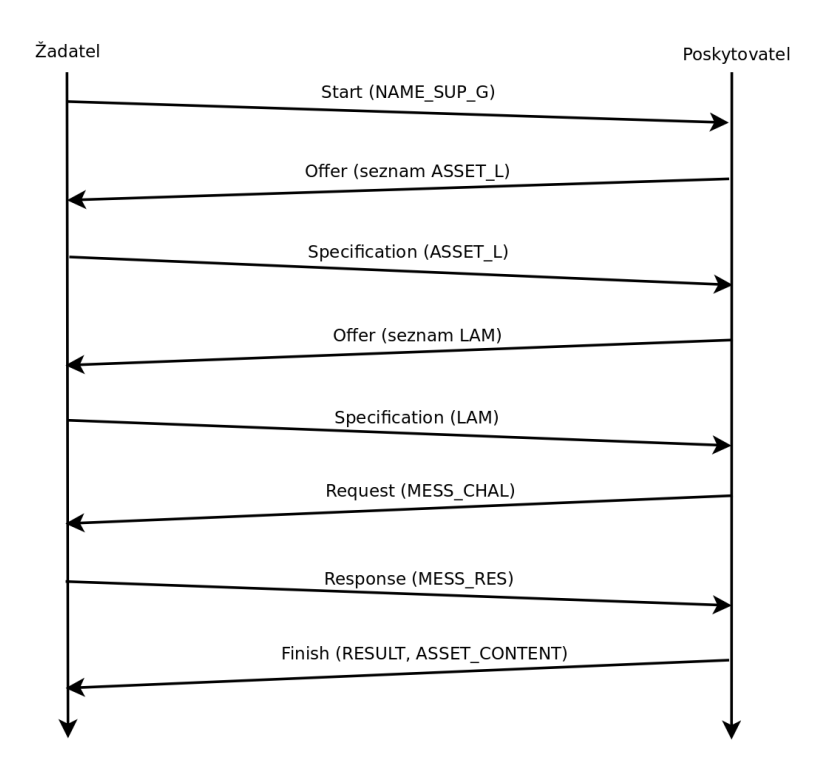

<span id="page-25-0"></span>Obr. 1.11: Scénář 2

ASSET\_G a typem autentizace v AVP LAM. Pak proběhne autentizace žadatele pomocí zpráv Request a Response. Ve zprávě Request odešle autentizační server autentizační výzvu Vaut v AVP MESS\_CHAL. Žadatel odešle ve zprávě Response v AVP MESS\_RES digitální podpis zprávy [Vaut, VKtmp] podepsaný soukromým klíčem žadatele SKž. Autentizační server ověří platnost tohoto podpisu (má k dispozici veřejný klíč žadatele  $VK\check{z}$ ). Případný útočník může modifikovat zprávu předávanou autentizačnímu serveru, ponechat autentizační údaje, ale podvrhnout vlastní dočasný veřejný klíč. který by pak autentizační server podepsal a umožnil tak útočníkovy přístup do ACP sítě jménem žadatele. Proto se v autentizaci podepisuje i klíč VKtmp, aby se tomuto zabránilo.

Autentizační server vydá certifikát [NAME\_SUP\_G, VKtmp, INFO] podepsaný svým vlastním soukromým klíčem SKaut a ve zprávě Finish ho pošle žadateli v AVP PROVE. Pole INFO obsahuje dodatečné informace od autentizačního serveru, například čas expirace certifikátu a přístupová práva žadatele.

Následně žadatel naváže spojení se serverem poskytujícím požadované aktivum, ve správě Start odešle certifikát získaný od autentizačního serveru v AVP PROVE, identifikátor požadovaného aktiva v AVP ASSET\_L a typ autentizace v AVP LAM. Server ověří, zda je certifikát platný (má k dispozici veřejný klíč autentizačního serveru VKaut), zda má žadatel přístupová práva k požadovanému aktivu a vygeneruje výzvu Vs, kterou pošle žadateli ve zprávě Request v AVP MESS\_CHAL. Žadatel

výzvu podepíše svým dočasným soukromým klíčem VKtmp a tento podpis odešle ve zprávě Response v AVP MESS\_RES. Server ověří, zda je podpis platný (veřejný klíč VKtmp získal z certifikátu) a pokud ano, tak ve zprávě Finish odešle požadované aktivum.

Zavedl jsem AVP PUB KEY SUP s hodnotou 177 obsahující veřejný klíč žadatele. AVP spadá do rozsahu rezervovaných typů, jak je popsáno v [\[3\]](#page-47-3).

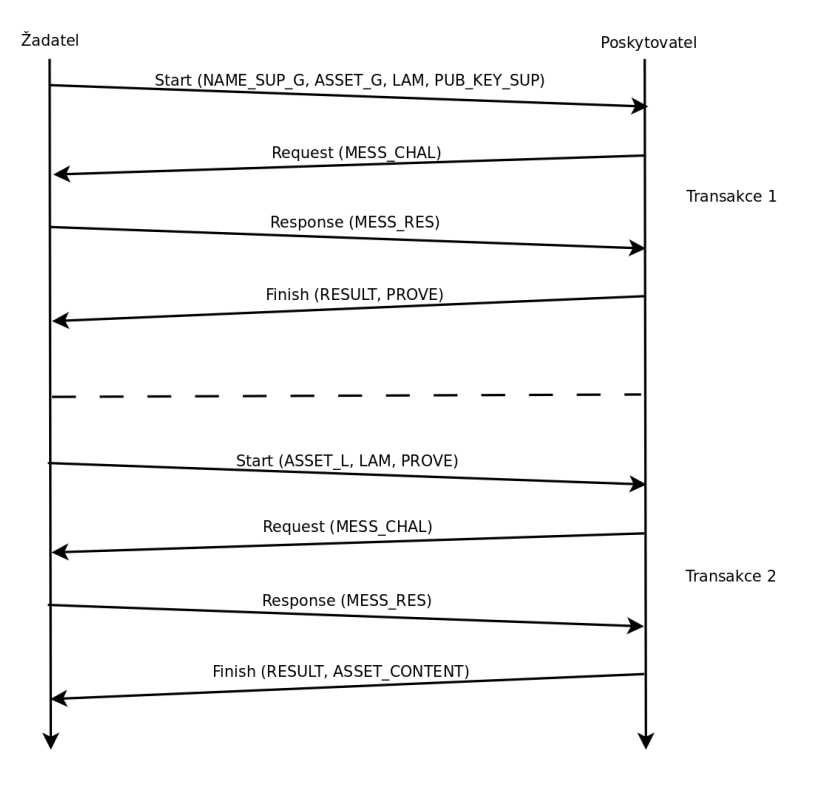

<span id="page-26-1"></span>Obr. 1.12: Scénář 3

Testovací ACP server umožní pro jednoduchost připojení jen k jednomu nadřízenému ACP serveru. Proto se v tomto testu dopustím zjednodušení - autentizační server a server poskytující aktiva budou totožné. Žadatel tedy naváže dvě transakce se stejným ACP serverem, ten si však mezi transakcemi nebude pamatovat žádné informace, bude se tedy vůči žadateli tvářit jako dva nezávislé servery.

## <span id="page-26-0"></span>1.5 Požadované vlastnosti testovacího softwaru

Z výše popsaného lze odvodit, jaké vlastnosti by měl mít testovací software a jaké naopak nejsou důležité.

Především tento testovací software bude používán pro testování a ne pro skutečný provoz. Není tedy nutné dbát na rychlost zpracování zpráv, protože server nebude příliš zatěžován. Není ani nutné zajistit tak vysokou míru bezpečnosti a spolehlivosti serveru, jaká by byla nutná ve skutečném provozu.

Naopak je vhodné, aby byl software snadno přenositelný mezi různými platformami. To umožní provádět testy na rozsáhlejší ACP síti. Dále je vhodné, aby software, a zejména modul zajišťující vyhodnocení přijatých zpráv a reakci na ně, byly co nejsnáze modifikovatelné. V ideálním případě by tento modul měl být umístěn mimo vlastní software a jít tak modifikovat beze změny tohoto softwaru. Půjde tak snadno připravit několik různých scénářů běhu protokolu ACP.

#### <span id="page-27-0"></span>1.5.1 Hierarchie serverů

Protokol ACP umožňuje vytvářet obecné složité struktury mezi sebou komunikujících portálů. Abychom situaci poněkud zjednodušili, navrhli jsme spolu s doc. Ing. Burdou, CSc. hierarchickou síť, jak je vidět na obr. [1.13.](#page-27-1) Implementaci portálu ACP jsem nazval ACP server. Rozlišuji 3 typy serverů - Root, Transit a Client.

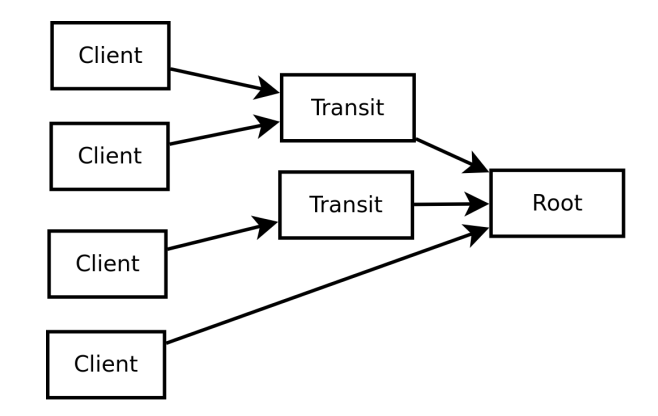

<span id="page-27-1"></span>Obr. 1.13: Typy serverů

#### Typ serveru Root

Root server je nejvýše postavený server v hierarchii. Jedná se o klíčový bod celé sítě, jeho výpadek způsobí výpadek celé sítě. Spravuje aktiva a provádí autentizaci a autorizaci. Je koncovým uzlem při směrování zpráv typu Start, proto je adresátem všech transakcí.

#### Typ serveru Transit

Transitní server sám není účastníkem žádné transakce, pouze předává zprávy mezi jinými servery. Může proto vykonávat funkci brány, která převádí jeden druh spojení na jiný. Například čtečka u dveří, do které uživatel přes USB připojí svůj autentizační token, bude připojená k síti a pude tak převádět zprávy z USB rozhraní do TCP/IP.

#### Typ serveru Client

Klient je iniciátorem transakcí. Zde uživatel zadává požadavky na aktiva a autentizační údaje. Příkladem jsou tedy autentizační karty a tokeny obsahující procesor s implementací portálu ACP nebo pracovní stanice přistupující k aktivům na školním či firemním serveru.

### <span id="page-28-0"></span>1.6 Struktura programu

ACP server je naprogramován v jazyce Java. Tento jazyk jsem zvolil, protože zajistí snadnou přenositelnost programu mezi různými platformami. Navíc obsahuje bohatou standardní knihovnu, viz [\[7\]](#page-47-7).

- balíček javax.swing umožňuje snadno realizovat grafické uživatelské rozhraní (GUI) programu
- balíček java.security obsahuje potřebná kryptografická primitiva nutná pro autentizaci
- balíček java.net má vše, co je nutné pro realizaci síťové komunikace
- balíček javax.net obsahuje implementaci SSL/TLS vrstvy

Důležité je, že přenositelný není jen vlastní jazyk Java, ale i celá standardní knihovna s výše uvedenými balíčky. Není proto nutné programovat abstraktní vrstvu nad systémově závislými funkcemi, jak by bylo nutné například v jazyce C++.

Vlastní ACP server řeší jen předávání zpráv po síti a správu transakcí a neobsahuje žádné autentizační metody. Tyto jsou naprogramovány ve skriptovacím jazyce JavaScript a jsou umístěny mimo ACP server. Server spustí skript pro každou transakci a předává mezi nimi zprávy. S autentizačními metodami tak lze snadno experimentovat bez nutnosti měnit vlastní ACP server. Schema předávání zpráv mezi skripty je vidět na obr. [1.14.](#page-28-1)

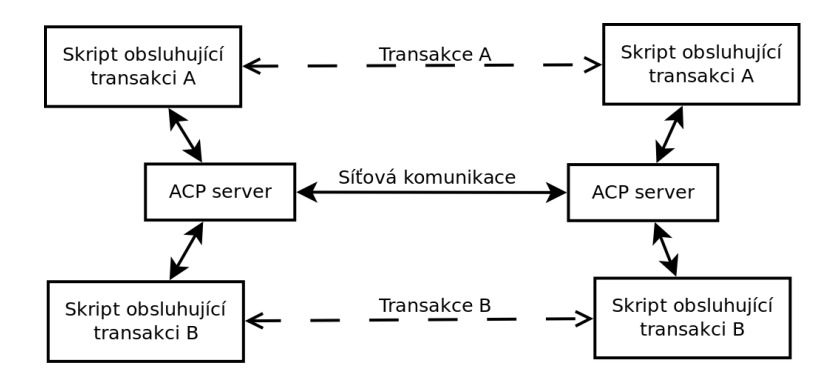

<span id="page-28-1"></span>Obr. 1.14: Předávání zpráv mezi skripty

Blokové schema programu je vidět na obr. [1.15.](#page-29-3) ACP server sestává z několika modulů s přesně definovanými vztahy. Postup návrhu struktury programu je popsán například v [\[8\]](#page-47-8).

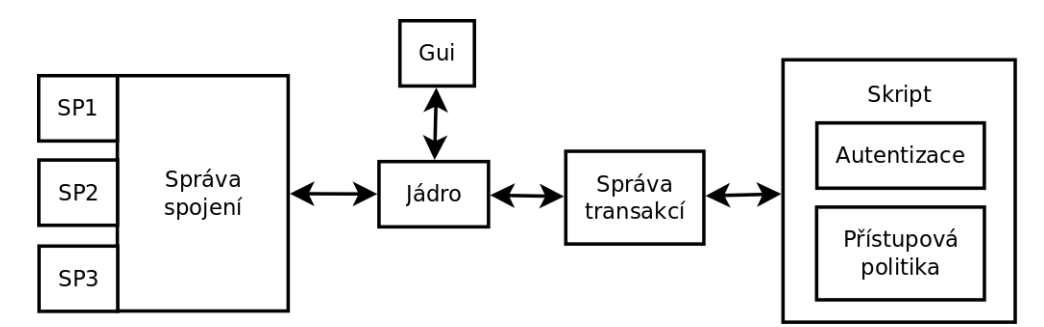

<span id="page-29-3"></span>Obr. 1.15: Blokové schema ACP serveru

#### <span id="page-29-0"></span>1.6.1 Jádro

Jádro serveru se stará o koordinaci ostatních modulů a není přímo závislé na ostatních modulech, ale jen na definovaném rozhraní těchto modulů. Proto je možné v případě potřeby modul nahradit jiným, případně mezi jádro a modul vložit prostředníka, který zajistí komunikaci mezi modulem a jádrem. Například je možné mezi GUI a jádro vložit dvojici proxy objektů, které si mezi sebou budou předávat zprávy, a vytvořit tak funkci vzdálené správy serveru.

#### <span id="page-29-1"></span>1.6.2 Gui

Grafické uživatelské rozhraní umožňuje uživateli nastavovat parametry serveru a sledovat jeho stav. Konkrétně umožňuje nastavit typ serveru, tedy vybrat mezi kořenovým serverem, tranzitním serverem nebo klientem. Dále umožňuje nastavit typ spojení a adresu nadřízeného serveru, stejně jako rozhraní, na nichž má server nastlouchat příchozím spojením od podřízených serverů.

Grafické uživatelské rozhraní také uživateli zobrazuje seznam navázaných spojení a seznam aktivních transakcí a zobrazuje o nich statistiky. Dále zobrazuje log událostí, které nastaly, včetně přijatých a odeslaných zpráv. Rozhraní je naprogramováno pomocí již zmíněné knihovny Swing.

#### <span id="page-29-2"></span>1.6.3 Správa transakcí

Modul správy transakcí se stará o spravování záznamů o transakcích. Tyto záznamy obsahuji informace nutné pro směrování zpráv a informace o stavu transakcí. Navíc, je li k transakci přidružený spuštěný skript, tak modul zajišťuje jeho správu a předávání zpráv ACP mezi skriptem a jádrem.

#### <span id="page-30-0"></span>1.6.4 Správa spojení

Modul správy spojení má na starosti doručování zpráv ostatním ACP serverům v síti - jejich kódování a vyslání na straně vysílače a přijetí a dekódování na straně přijímače. Dále modul naslouchá novým spojením od podřízených ACP serverů. Také vytváří a udržuje spojení s nadřízeným serverem.

K modulu správy spojení se připojují moduly jednotlivých druhů spojení SP. Správa spojení je proto nezávislá na použité přenosové technologii, vytvořením nového modulu spojení lze server rozšířit o nový druh přenosového kanálu. V současnosti jsou implementovány dva moduly spojení - klasické TCP proudu a SSL/TLS vrstva nad TCP proudem. Klasický TCP proud je vhodný pro testování, protože umožňuje zachytávat a analyzovat přenášená data. SSL/TLS spoj je naopak vhodný pro skutečné nasazení ACP serveru, obzvláště pokud jsou data přenášena přes veřejnou síť. Zajišťuje totiž bezpečnost přenášených dat. Oba druhy spojení využívají komunikace pomocí socketů, které poskytují abstrakci nad různými přenosovými technologiemi. Více o socketech se lze dočíst v [\[9\]](#page-47-9).

#### <span id="page-30-1"></span>1.6.5 Skript

Ve skriptu jsou naprogramovány scénáře protokolu ACP. Obsahuje modul autentizace a přístupové politiky. Skript na straně kořenového serveru provádí správu aktiv, autentizaci žadatele i autorizaci přístupu k aktivům. Skript na straně klienta simuluje chování žadatele. Posílá kořenovému serveru požadavky na aktiva a autentizační údaje žadatele.

Skript pracuje jako event handler. Po zahájení transakce spuštěním příkazu žadatele jeho skript odešle zprávu Start poskytovateli a čeká, dokud jej ACP server neinformuje o příchodu odpovědi. Na ni opět odpoví zprávou a bude čekat na odpověď. Tento cyklus se neustále opakuje do ukončení transakce. Podobně ACP server poskytovatele po obdržení zprávy Start vytvoří novou instanci skriptovacího enginu, spustí v něm skript a předá mu zprávu. Skript zprávu zpracuje, odpoví žadateli a bude čekat na jeho odpověď.

Skript je snadno modifikovatelný, proto lze libovolně měnit naprogramované scénáře, autentizační metody i přístupové politiky. Díky tomu je server modulární, výměnou skriptu lze kompletně změnit jeho chování a experimentovat s novými druhy autentizace a přístupových politik.

Skripty jsou naprogramovány v jazyce JavaScript a interpretovány enginem Rhino. Tento engine je vestavěný v JRE 1.6 a vyšším, není tedy nutné k ACP serveru přidávat dodatečné knihovny. Rhino umožňuje skriptům využívat standardní knihovnu jazyka Java. Ve skriptech se využívá především kryptografický balíček java.security pro implementaci autentizačních metod. Podrobnosti o enginu Rhino lze nalézt  $v [10]$  $v [10]$ .

## <span id="page-31-0"></span>1.7 Technická dokumentace

V diplomové práci jsou popsány jen základní třídy, jejich vazby a myšlenky použité v návrhu programu. Zdrojový kód je bohatě (anglicky) komentovaný a pomocí nástroje Javadoc je z něj vygenerována technická dokumentace uložená na přiloženém CD.

#### <span id="page-31-1"></span>1.7.1 Rozdělení programu do balíčků

ACP server je rozdělen do několika balíčlů. Každý z nich obsahuje jeden nebo více modulů uvedených v blokovém schematu na obr. [1.15.](#page-29-3) Závislosti mezi balíčky jsou pak naznačeny na obr. [1.16.](#page-31-2)

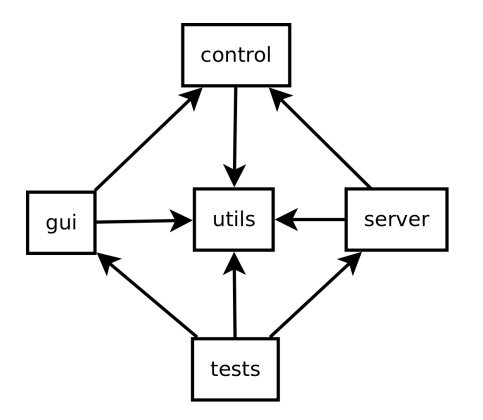

<span id="page-31-2"></span>Obr. 1.16: Závislosti balíčků

#### Balíček server

Tento balíček zajišťuje výkonnou část ACP serveru. Jeho struktura je vidět na obr. [1.17.](#page-32-0) Obsahuje jádro, moduly správy spojení a správy transakcí.

Hlavní úlohu hraje třída Server popsaná v sekci [1.7.2.](#page-35-0) Tato třída přijímá pokyny od GUI. Pomocí svých vlastností prezentuje stav, v němž se nachází, a aktuální nastavení serveru. Vlastnosti jsou třídy implementující rozhraní IProperty. Dále třída vede log o událostech, které nastaly, v seznamu implementujícím rozhraní IPushBackList. Třída také vlastní posluchače, kteří naslouchají příchozím spojením od podřízených ACP serverů. Tito posluchači implementují rozhraní IListener a jsou blíže

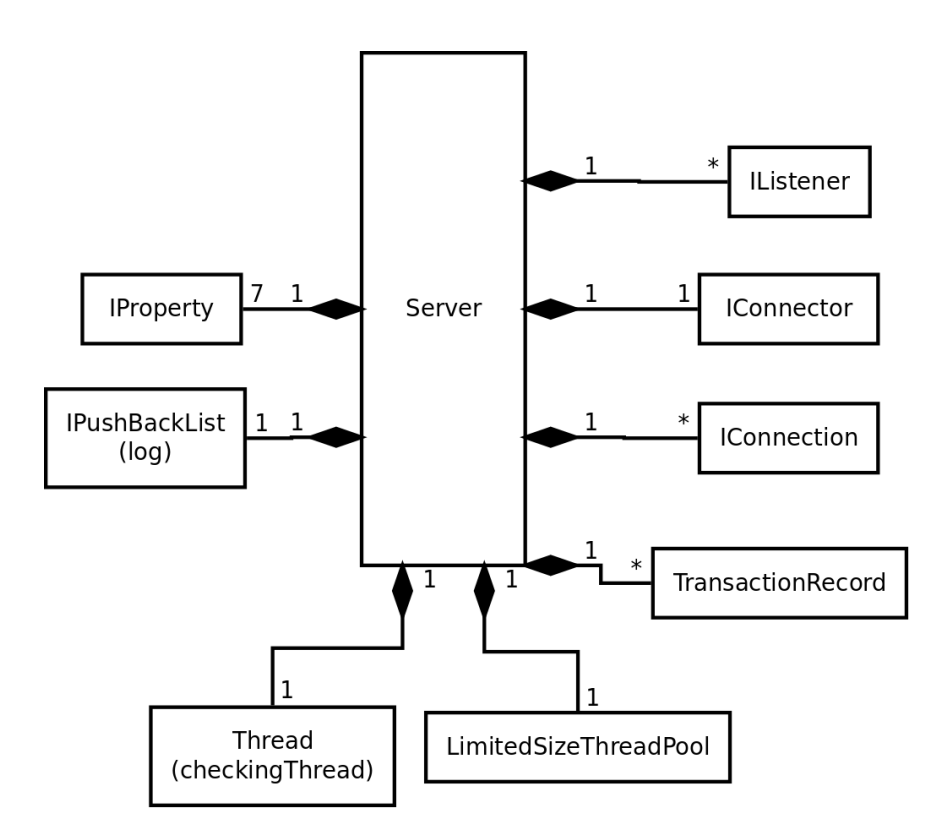

<span id="page-32-0"></span>Obr. 1.17: Schéma balíčku server

popsáni v sekci [1.7.6.](#page-41-0) Dále třída Server vlastní jednoho spojovatele zajišťujícího spojení na nadřazený ACP server. Tento spojovatel implementuje rozhraní IConnector a je blíže popsán v sekci [1.7.7.](#page-42-0) Posluchači a spojovatelé vytvářejí spojení, které předávají třídě Server k obsluze. Spojení mají na starosti přijímání a odesílání zpráv okolním ACP serverům. Spojení implementují rozhraní IConnection a jsou blíže popsána v sekci [1.7.5.](#page-38-0)

Třída Server si vede záznamy o transakcích, které zprostředkovává. Tyto záznamy reprezentují instance tříd TransactionRecord a jsou uloženy v tabulce transactionRecordMap. Třída Server pomocí nich směruje nabo zpracovává zprávy, které obdrží od spojení.

Zpracování zpráv a některou obslužnou činnost provádí třída asynchronně. K tomu jí slouží vlákno checkingThread, které periodicky kontroluje stav spojení a transakcí a odstraňuje je, pokud již nejsou potřeba. Třída LimitedSizeThreadPool zajišťuje zpracování požadavků (zpráv a příkazů). Blíže je popsána v sekci [1.7.4.](#page-38-2)

#### Balíček gui

Tento balíček obsahuje kód zodpovědný za tvorbu uživatelského rozhraní. Přes rozhraní definované v balíčku control předává příkazy ACP serveru a zobrazuje jeho stav. Grafické uživatelské rozhraní je naprogramováno pomoví knihovny Swing.

#### Balíček control

Tento balíček obsahuje rozhraní mezi balíčkem gui a balíčkem server. Rozhraní IServerControl slouží pro komunikaci mezi serverem a GUI. Obsahuje metody pro ovládání serveru a tzv. vlastnosti, které poskytují informace o stavu serveru. Vlastnosti implementují rozhraní IProperty. Toto rozhraní jednak umožňuje zjistit aktuální hodnotu vlastnosti a také umožňuje zaregistrovat posluchače vlastnosti implementujícího rozhraní IPropertyListener který je informován o jejích změnách. Podobně rozhraní IPushBackList umožňuje přistupovat k seznamu hodnot. Toto rozhraní se používá pro realizaci logu. Balíček navíc obsahuje deklaraci tříd s nastavením serveru. Třídy s nastavením implementují rozhraní IXmlPersistence a mohou tak být uloženy do XML souboru a opět načteny. Nastavení tak může být permanentně uloženo do konfiguračního souboru při ukončování ACP serveru a opět načteno při jeho opětovném spuštění.

Konfigurace serveru je řešena tak, že každé konfiguovatelné třídě v balíčku server odpovídá jedna třída s nastavením v balíčlu control. Například rozhraní IConnector čte konfiguraci z obecné třídy ConnectorSettings. Jeho potomek SocketStreamConnector již vyžaduje instanci třídy SocketStreamConnectorSettings. Podobně rozhraní IListener čte konfiguraci z obecné třídy ListenerSettings. Jeho potomek SocketStreamListener vyžaduje instanci třídy SocketStreamListenerSettings. Třídy s nastavením jsou vidět na obr. [1.18.](#page-33-0)

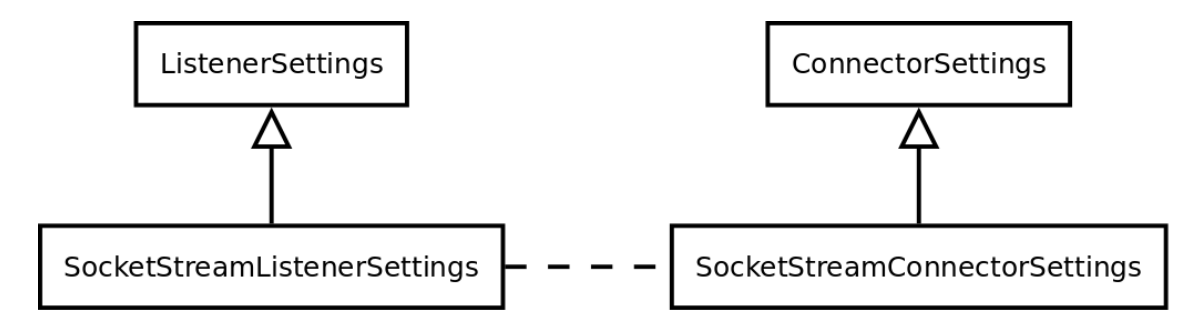

<span id="page-33-0"></span>Obr. 1.18: Nastavení spojovatelů a posluchačů

Typ spojovatele, posluchače a spojení popisuje enumerace ConnectionType. Třída ConnectorSettingFactory má na starosti vytváření spojovatele podle typu spojení a třída ListenerSettingFactory vytváří posluchače podle typu spojení.

Adresu, na kterou se spojovatel snaží připojit nebo na které posluchač naslouchá, určují koncové body - potomci třídy SocketEndPoint. V současnosti existují dva potomci - InetSocketEndPoint představujíci koncový bod TCP proudu a SslSocketEndPoint představující koncový bod SSL/TLS spoje. Hierarchie koncových bodů je vidět na obr. [1.19.](#page-34-0)

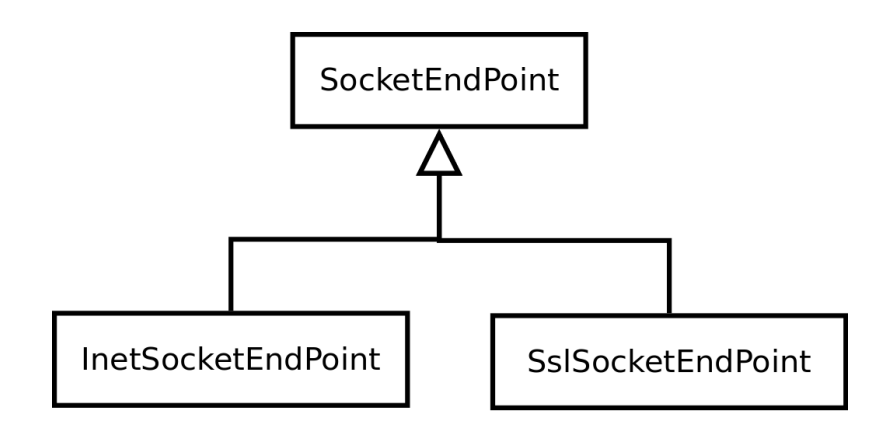

<span id="page-34-0"></span>Obr. 1.19: Koncové body

#### Balíček utils

Tento balíček obsahuje pomocné třídy používané ostatními balíčky. Jsou zde obsaženy třídy, které nelze vložit do jiných balíčků.

V tomto balíčku jsou mimo jiné třídy zajišťující serializaci objektů, jak je vidět na obr. [1.20.](#page-34-1) Rozhraní IXmlPersistence implementují všechny třídy, které je možno uložit do XML elementu. Podobně rozhraní IXmlSerializer představuje XML serializátor, který umožňuje uložit zadaný objekt do XML elementu a vytvořit nový objekt načtený z XML elementu. Třída DirectXmlSerializer implementuje rozhrazí IXmlSerializer a umožňuje tak vytvářet instance tříd implementujících rozhraní IXmlPersistence. Při načítání objektu z XML vytváří vždy stejnou, předem danou, třídu. Naproti tomu třída PolymorphXmlSerializer spolu se serializovanými daty ukládá identifikátor uložené třídy. Při načítání tak lze vytvořit instanci třídy, která byla uložena, z více možných. K vytváření tříd využívá továrnu na objekty INamed-TypeFactory.

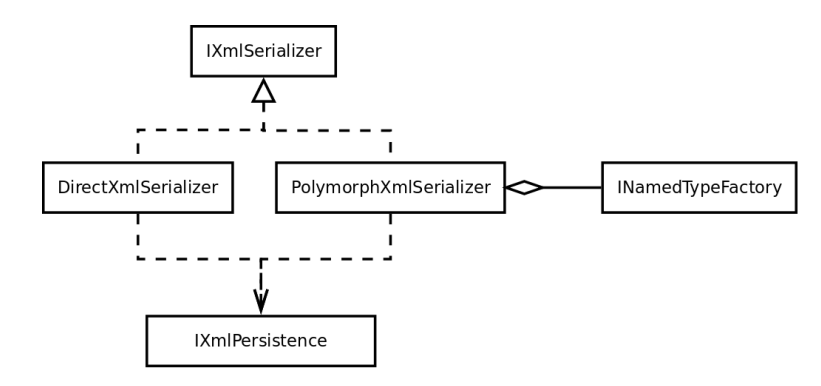

<span id="page-34-1"></span>Obr. 1.20: XML serializace

Továrna na objekty slouží pro vytváření objektů podle jejich identifikátoru. Rozhraní IFactory umí právě toto - vytvořit novou instanci třídy s daným identifiká-

torem a vrátit seznam všech známých identifikátorů. Rozhraní INamedTypeFactory navíc umí vrátit identifikátor typu podle jeho názvu. Tato rozhraní jsou implementovány třídami FactoryImpl a NamedTypeFactoryImpl. Třídy ConnectorSettingPanelFactory, ListenerSettingPanelFactory, SocketEndpointPanelFactory, Connector-SettingFactory, ListenerFactory, ConnectorFactory, SocketEndPointFactory a ListenerSettingFactory ve svých statických proměnných drží instance továren vytvářejících objekty odpovídající názvům těchto tříd. Diagram tříd je vidět na obr. [1.21.](#page-35-1)

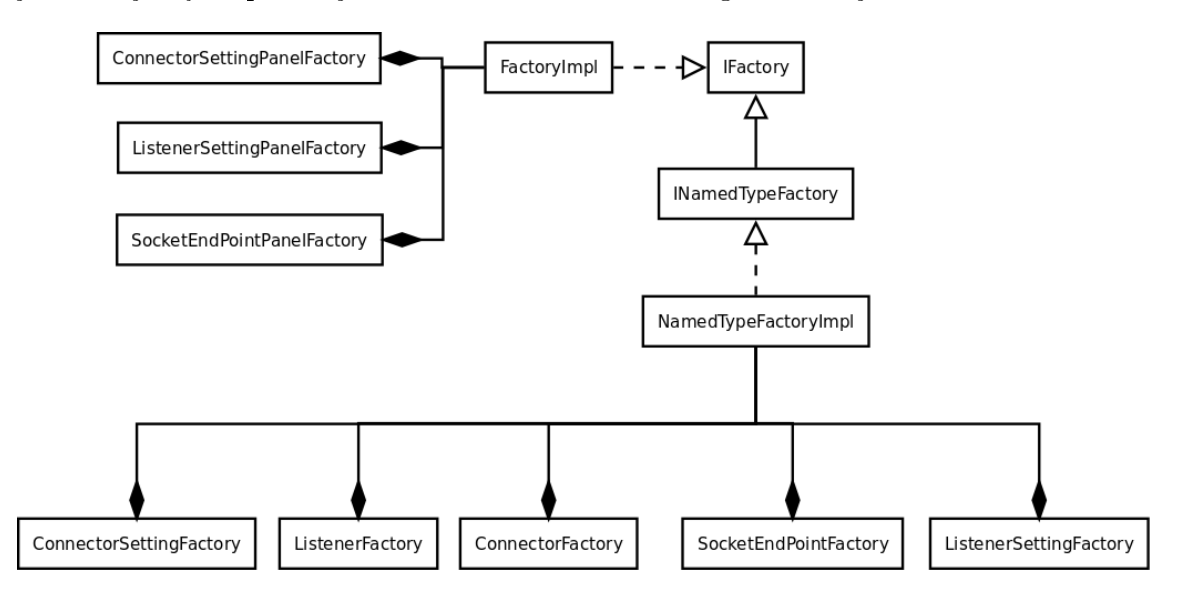

<span id="page-35-1"></span>Obr. 1.21: Továrny na objekty

#### Balíček tests

Zde jsou obsaženy jednotkové a integrační testy programu. Testy umožňují prověřit funkčnost jednotlivých komponent programu a při jejich modifikaci snadno lokalizovat případné chyby.

Třídy AvpTest, MessageTest, SocketStreamConnectionTest a StreamPackager-Test obsahují jednotlivé testy spustitelné v prostředí JUnit. Třída AllTests je přímo spustitelná a postupně zavolá všechny výše uvedené testy.

#### <span id="page-35-0"></span>1.7.2 Třída Server

Základní třídou ACP serveru je acp.server. Server. Tato třída je zodpovědná za vlastní řízení serveru, registraci transakcí a předávání zpráv mezi spojeními, případně mezi spojením a interpreterem skriptu. Třída Server implementuje rozhraní IServerControl, skrze které přijímá příkazy od GUI. Rozhraní a třída definují vlastnosti serverState, serverType, transactionInfoCollection, connectionInfoCollection, parentConnectorInfo, listenerInfoCollection a scriptPath. Každá vlastnost publikuje

určitou informaci a umožňuje zaregistrovat jednoho nebo více posluchačů, kteří jsou informováni o její změně. Tím je dosaženo toho, že GUI není závislé na serveru a server není závislý na GUI. Je tak možné vytvořit jinou implementaci GUI nebo serveru, případně mezi server a GUI vložit mezivrstvu, která např. zajistí předávání příkazů a informací přes síť.

Server se může nacházet v jednom ze 3 stavů, jak je vidět na obr. [1.22:](#page-36-2)

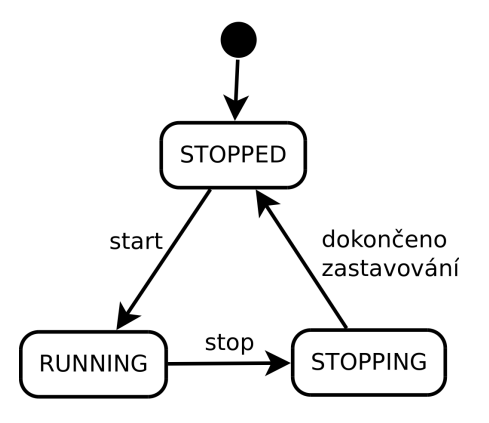

<span id="page-36-2"></span>Obr. 1.22: Stavový diagram serveru

Výchozí stav je STOPPED. Pouze v tomto stavu je možné měnit nastavení serveru. Po zavolání metody start server podle aktuálního nastavení aktivuje své dílčí komponenty a přejde do stavu RUNNING. V tomto stavu provádí svou činnost. Zavoláním metody stop se aktivuje proces zastavování serveru. Protože během něho je nutné čekat na ukončení jednotlivých komponent serveru a tyto potřebují volat jeho metody, tak monitor serveru nemůže být během čekání zamčený. Proto server přejde do stavu STOPPING, kdy je schopen obsluhovat tyto komponenty a stále mu nelze z vnějšku měnit nastavení. Po ukončení všech dílčích komponent přejde do výchozího stavu STOPPED.

#### <span id="page-36-0"></span>1.7.3 Typy serverů

Každý server má nastaven jeden ze 3 typů vyjmenovaných ve výčtu ServerType. Jsou to CLIENT, TRANSIT a ROOT. Jejich vzájemné vztahy jsou zachyceny na obr. [1.13.](#page-27-1)

#### <span id="page-36-1"></span>1.7.4 Prostředky serveru

Třída Server spravuje prostředky ACP serveru. Mezi tyto prostředky patří posluchači, spojovatelé, navázaná spojení a transakce, jak je vidět na obr. [1.23.](#page-37-0)

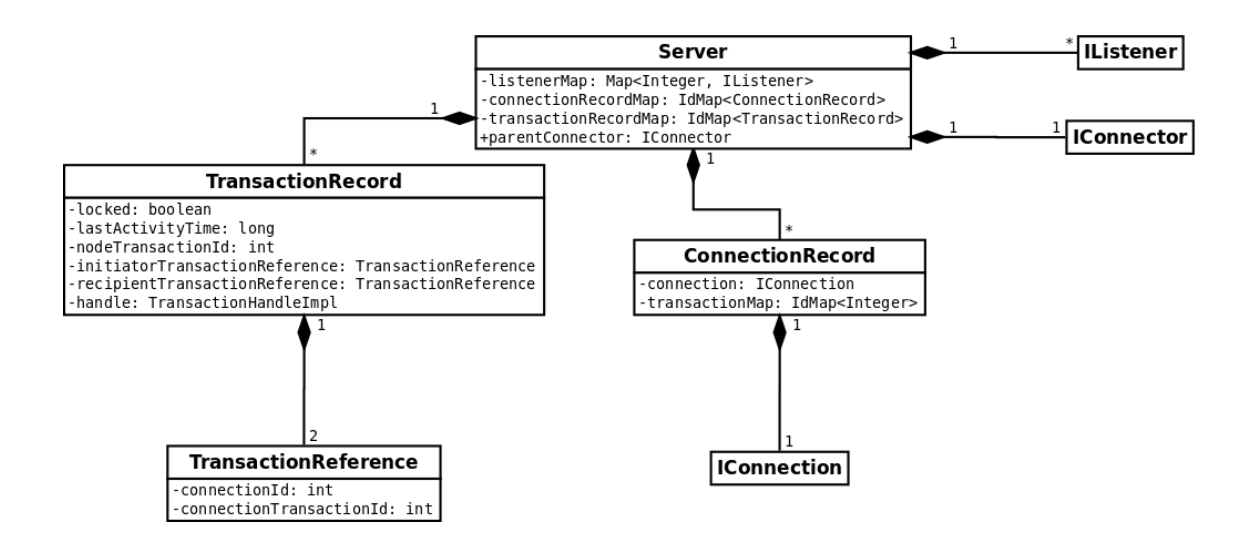

<span id="page-37-0"></span>Obr. 1.23: Prostředky serveru

Posluchač naslouchá příchozím spojením od jiných (podřízených) ACP serverů. Jakmile dojde k navázání spojení, tak vytvoří objekt implementující rozhraní IConnection a přidá jej do mapy spojení v ACP serveru. Spojovatel se snaží navázat spojení s nadřízeným ACP serverem. Jakmile se mu to podaří, tak podobně jako posluchač vytvoří objekt spojení a přidá jej do mapy spojení ACP serveru. Jakmile se tedy podaří navázat spojení, tak budou existovat dva objekty spojení - jeden v nadřízeném ACP serveru vytvořený posluchačem a jeden v podřízeném ACP serveru vytvořený spojovatelem. Tyto objekty zajistí předávání zpráv mezi oběma ACP servery.

Každá zpráva protokolu ACP je obsažena v určité transakci, která je identifikována polem Identifier. Podle tohoto pole ACP server se zprávami nakládá (směruje je). U každého spojení je udržována mapa transakcí (transactionMap), která dané hodnotě Identifier přiřazuje jedinečné ID transakce v rámci ACP serveru. Server si vede mapu transakcí (transactionRecordMap), která mimo jiné v každém záznamu obsahuje dvě dvojice [ID spojení, ID transakce v rámci spojení] - jednu dvojici pro iniciátora a jednu pro adresáta transakce. Pomocí nich lze dohledat, kam má být zpráva směrována.

Princip předávání zpráv je vidět na obr. [1.24.](#page-38-1) Pokud zpráva není určena pro daný server (tj. pokud je server tranzitní), tak server dle této mapy vyhledá spojení k adresátovy a přepíše ve zprávě hodnotu pole Identifier. Zpráva pak putuje k dalšímu ACP serveru, který ji buď zpracuje, pokud je adresátem, nebo přepošle dál. Záznamy v mapách se vytváří při obdržení zprávy Start a ruší při obdržení zprávy Finish, případně po překročení stanovené maximální doby tvrání transakce.

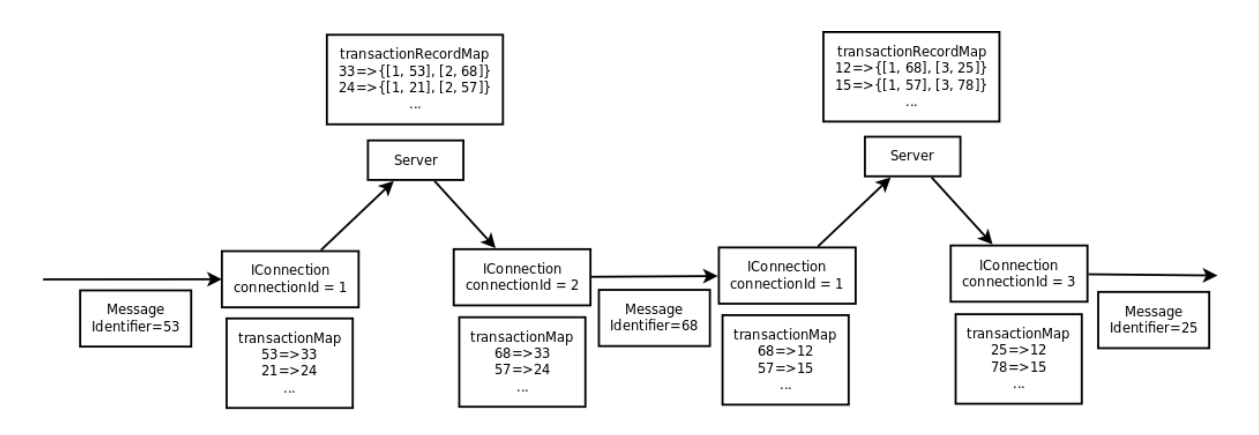

<span id="page-38-1"></span>Obr. 1.24: Tok zpráv

#### Třída LimitedSizeThreadPool

<span id="page-38-2"></span>Thread pool je návrhový vzor zajišťující zpracování úloh hromadících se ve frontě jedním nebo více předvytvořenými vlákny. Ty postupně odebírají úlohy z fronty a vykonávají je, úlohy jsou tak zpracovávány sériovo-paralelně. Optimální je mít počet vláken shodný s počtem procesorů nebo jader v počítači. Aby úlohy mohly být zpracovány paralelně, tak musejí být na sobě nezávislé a co nejméně přistupovat ke sdíleným prostředkům.

Třída LimitedSizeThreadPool je implementace výše uvedeného návrhového vzoru. Zpracovávané úlohy se dělí na dvě skupiny - normální a důležité. Třída má definovanou maximální velikost fronty. Pokud je fronta zaplněná, tak do ní nelze vložit další normální úlohu. Na důležité úlohy se toto omezení nevztahuje a lze je vložit vždy, i když dojde k překročení maximální velikosti fronty. Normální úlohy například zpracovávají příchozí zprávy, důležitá úloha je například volání spojovatele pro spojení s nadřízeným ACP serverem.

#### <span id="page-38-0"></span>1.7.5 Spojení

Každé spojení implementuje rozhraní IConnection. Spojení je zodpovědné za doručování zpráv mezi dvěma ACP servery a vytváří potřebnou abstrakci pro třídu Server, která tak není závislá na typu spojení. Jedno fyzické spojení (např. TCP proud) je udržováno mezi dvěma instancemi stejné třídy implementující rozhraní IConnection, přičemž každý je na jedné straně spojení, tedy na různých ACP serverech. Spojení obsahuje frontu zpráv na odeslání a registrovaný handler, který je informován o událostech, které nastaly. Je-li spojení vytvořeno ve třídě Server, pak je handlerem právě tato třída.

Spojení se může nacházet v jednom ze 3 stavů, jak je vidět na obr. [1.25.](#page-39-0)

Ve stavu STOPPED je spojení neaktivní a neprovádí žádnou činnost. Ve stavu

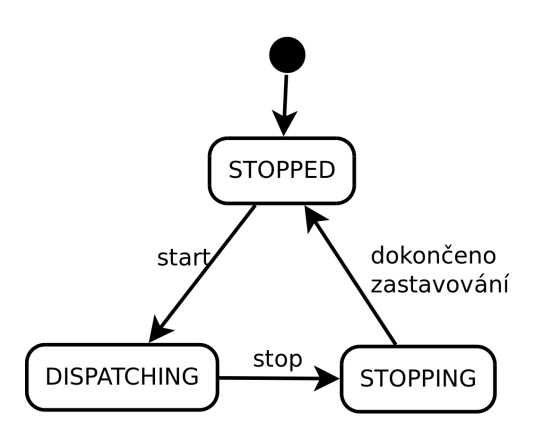

<span id="page-39-0"></span>Obr. 1.25: Stavový diagram spojení

DISPATCHING spojení odebírá zprávy ze své vnitřní fronty zpráv a posílá je druhému ACP serveru a naopak od něj přijímá zprávy a předává je na zpracování registrovanému handleru. Vlastní mechanismus posílání zpráv řeší konkrétní třídy implementující rozhraní IConnection. Tyto třídy jsou členěny do hierarchie potomků, jak je vidět na obr. [1.26.](#page-39-1)

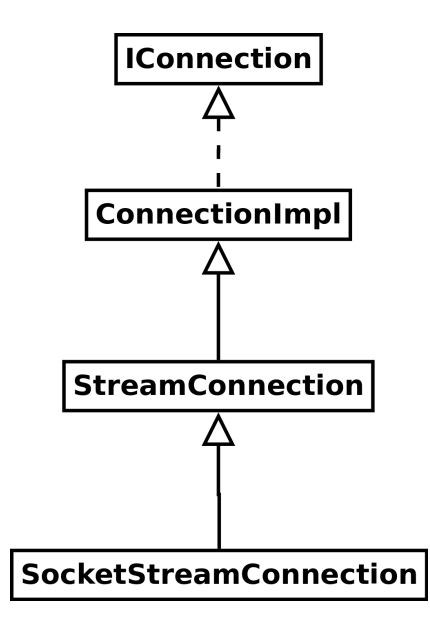

<span id="page-39-1"></span>Obr. 1.26: Diagram tříd spojení

#### Rozhraní IConnection

Toto rozhraní je implementováno každým spojením ACP serveru. Obsahuje metody pro ovládání stavu spojení, pro přidávání zpráv do výstupní fronty a pro registraci handleru spojení.

#### Třída ConnectionImpl

Abstraktní třída ConnectionImpl je obecná implementace rozhraní IConnection. Zajišťuje základní služby pro spojení - spravuje vlákna pro vysílání a příjem, frontu odchozích správ a registraci handleru spojení.

#### Třída StreamConnection

Tato abstraktní třída dědí ze třídy ConnectionImpl a využívá tak její funkcionality. Zajišťuje vkládání ACP zpráv do proudu na jedné straně spojení a jeho opětovné rozdělení na zprávy na straně druhé. Třída pracuje s obecným duplexním proudem dat, tvorbu konkrétního proudu zajišťují potomci této třídy.

Při vkládání zprávy do proudu je nutné označit její začátek a případně i konec. Označení začátku je nutné pro zajištění zprávové synchronizace. Spoléhat se na řazení zpráv za sebe není vhodné, protože při chybném příjmu zprávy by se přijímač nedokázal zasynchronizovat a přijmout žádnou další zprávu. Označit konec zprávy je vhodné proto, že spojení pak nemusí znát strukturu zprávy aby identifikovalo její konec a je proto schopno přenášet libovolnou sekvenci bytů.

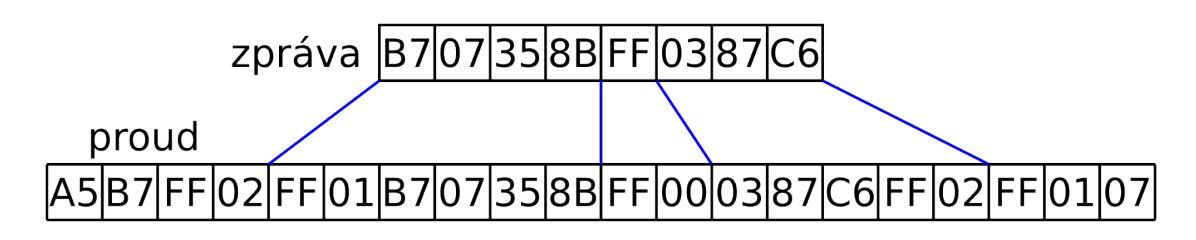

<span id="page-40-0"></span>Obr. 1.27: Mapování zpráv do proudu

Princip vkládání zpráv do proudu je vidět na obr. [1.27.](#page-40-0) Začátek zprávy je označen dvojbytovou značkou FF01 a konec zprávy je označen značkou FF02. Protože je možné, že výše uvedené značky budou obsaženy v přenášené zprávě, je nutné zprávu pozměnit tak, aby toto bylo vyloučeno. Proto jsou všechny výskyty bytu FF ve zprávě zaměněny za dvojbytovou značku FF00. Dekodér pak tuto značku opět nahradí původním bytem FF.

#### Třída SocketStreamConnection

Třída SocketStreamConnection je potomkem třídy StreamConnection, která jako vstupní a výstupní proud využívá socket. Socket představuje abstrakci poskytovanou prostředím Java pro síťovou komunikaci. Využil jsem návrhový vzor dependency injection, tedy že konkrérní socket je předán třidě SocketStreamConnection v konstruktoru. Třída je tak na konkrétní implementaci socketu nezávislá. V programu se tato třída využívá jak pro čistý TCP proud, tak pro SSL/TLS nad TCP proudem.

#### <span id="page-41-0"></span>1.7.6 Posluchači

Posluchač naslouchá příchozím spojením a pokud se někdo připojí, tak vytvoří odpovídající třídu implementující rozhraní IConnection a předá ji registrovanému handleru (tedy instanci třídy Server). Tyto třídy tvoří hierarchie potomků, jak je vidět na obr. [1.28.](#page-41-1)

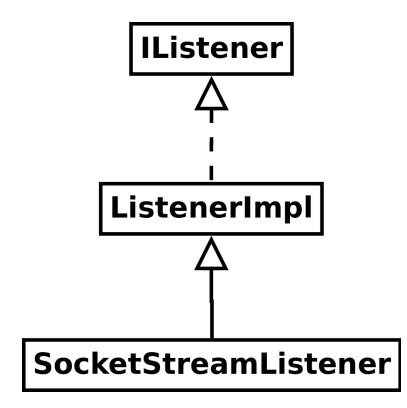

<span id="page-41-1"></span>Obr. 1.28: Diagram tříd posluchačů

#### Rozhraní IListener

Každý posluchač implementuje rozhraní IListener. Toto rozhraní poskytuje abstrakci nad různými posluchači, jeho uživatelé tak nejsou závislí na konkrétním posluchači. Rozhraní poskytuje metody pro řízení svého stavu, pro nastavení svých parametrů a pro registraci seznamu spojení, do kterého budou vytvořená spojení přidávána (tedy instanci třídy Server ). Posluchač se může nacházet v jednom ze 3 stavů, jak je vidět na obr. [1.29.](#page-42-1)

Po svém vytvoření je posluchač ve stavu STOPPED, ve kterém není aktivní. Po zavolání metody startListening přejde posluchač do stavu LISTENING, ve kterém naslouchá příchozím spojením a přidává je do zaregistrovaného seznamu spojení. Po zavolání metody stopListening přejde posluchač do stavu STOPPING a započne své zastavování. Jakmile je zastaven, tak přejde do výchozího stavu STOPPED.

#### Třída ListenerImpl

Třída ListenerImpl implementuje rozhraní IListener. Udržuje stav poslochače a dle něj spravuje vlákno, v němž je prováděno naslouchání. Také zajišťuje registraci se-

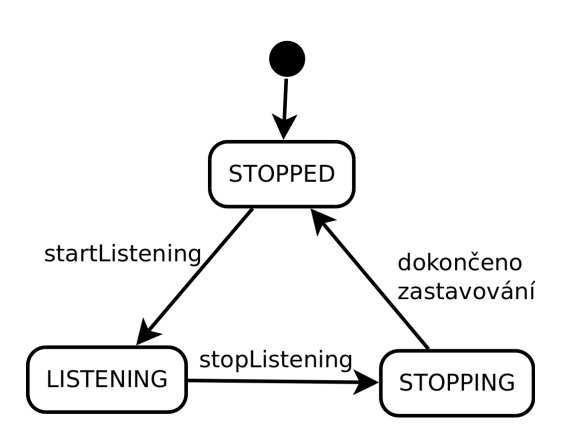

<span id="page-42-1"></span>Obr. 1.29: Stavový diagram posluchače

znamu spojení.

### Třída SocketStreamListener

Třída SocketStreamListener je potomkem třídy ListenerImpl a nalouchá socketovým spojením na zadaném koncovém bodu. Koncový bod, na němž má posluchač naslouchat, je definován v nastavení předaném z vnějšku jako instance třídy Socket-StreamListenerSettings, posluchač tedy není závislý na konkrétním typu socketu.

## <span id="page-42-0"></span>1.7.7 Spojovatelé

Spojovatel slouží k vytvoření spojení s nadřízeným ACP serverem. Na rozdíl od posluchače nemá spojovatel žádné vlákno, které by se trvale snažilo vytvořit spojení. Pokud se spojení nepodaří vytvořit ve stanoveném čase, tak vrátí chybu. Proto je spojovatel volán jako úloha z thread poolu serveru a pokud se spojení nepodaří, tak je tato úloha opět vložena do fronty. Stejně tak pokud dojde k rozpojení již vytvořeného spojení, tak server vloží spojovací úlohu do thread poolu. Hierarchie tříd je zakreslena na obr. [1.30.](#page-42-2)

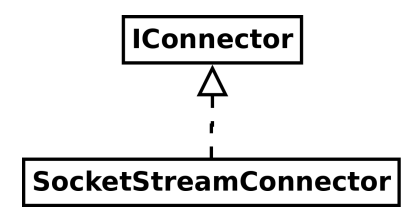

<span id="page-42-2"></span>Obr. 1.30: Diagram tříd spojovatelů

### Rozhraní IConnector

Rozhraní IConnector představuje abstraktní rozhraní pro vytvoření spojení s odpovídajícím posluchačem v jiném ACP serveru. Třída Server proto není závislá na konkrétní implementaci spojovatele. Rozhraní obsahuje metody pro nastavení parametrů spojovatele a pro vytvoření spojení.

#### Třída SocketStreamConnector

Třída SocketStreamConnector je implementace spojovatele, která navazuje soketové spojení na adresu zadanou v nastavení koncovým bodem. Nastavení je předáváno z vnějšku jako instance třídy SocketStreamListenerSettings. Díky abstrakci poskytované prostředím Java lze tuto třídu použít jak pro navázání klasického TCP proudu, tak pro SSL/TLS nad TCP proudem.

## <span id="page-43-0"></span>1.7.8 Koncové body

### SocketEndPoint

Abstraktní třída SocketEndPoint definuje adresu koncového bodu spojení. Protože tato třída implementuje rozhraní IXmlPersistence, tak je perzistentní a může být načítána a ukládána z/do konfiguračního souboru. Dále obsahuje metodu connect, která se pokusí vytvořit spojení s tímto koncovým bodem a vrátí spojený socket a metodu createBoundSocket, která vrátí serverový socket s nastavenou adresou tohoto koncového bodu. Uživatelé třídy SocketEndPoint (například posluchači a spojovatelé) tedy nemusí znát konkrétní typy koncových bodů, na které se napojují.

## Třída InetSocketEndPoint

Třída InetSocketEndPoint představuje koncový bod TCP proudu. Na úrovni síťové vrstvy je podporován protokol IPv4 i IPv6. Třída si pamatuje adresu počítače (hostname nebo IP adresu) a port koncového bodu.

#### Třída SslSocketEndPoint

Třída SslSocketEndPoint představuje koncový bod SSL/TLS spojení vybudovaným nad TCP proudem. Členskou proměnnou třídy je instance třídy InetSocketEndPoint představující adresu podkladového TCP proudu.

### <span id="page-44-0"></span>1.7.9 Třída Message

Třída Message představuje zprávu protokolu ACP. Třída obsahuje typ zprávy, ID transakce (hodnotu pole Identifier) a seznam AVP. Třída je schopna zapsat svůj obsah do proudu bytů pomocí metody writeToStream a zpět z něj svůj obsah načíst pomocí metody readFromStream, přičemž formát se řídí specifikací protokolu ACP, viz [\[3\]](#page-47-3).

## <span id="page-44-1"></span>1.7.10 Třída Avp

Třída Avp obsahuje data jednoho AVP protokolu ACP. Je obsažena ve třídě Message pro reprezentaci obsahu jednotlivých AVP v seznamu. Proto se také musí být schopna načíst a uložit z/do proudu bytů. Třída explicitně rozpoznává pouze typ AVP, vlastní obsah interpretuje jen jako posloupnost bytů a jejich interpretace je pak ponechána na jiné vrstvě, konkrétně na skriptu.

## <span id="page-44-2"></span>1.7.11 Třídy IdMap a PersistentIdMap

Třída IdMap slouží k uchovávání objektů identifikovatelných pomocí číselného identifikátoru. Dokáže sama přidělovat identifikátory vloženým objektům tak, aby byly unikátní. Tato třída se používá pro uchovávání spojení a transakcí.

Potomkem třídy IdMap je třída PersistentIdMap, která akceptuje jen objekty implementující rozhraní IXmlPersistence. Třída umožňuje navíc uložit objekty do XML elementu a zpět je načíst. Používá se pro uchovávání spojovatelů a posluchačů. Diagram tříd je vidět na obr. [1.31.](#page-44-4)

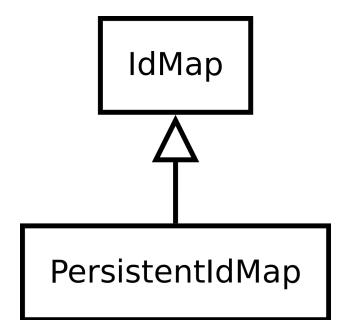

<span id="page-44-4"></span>Obr. 1.31: Diagram tříd IdMap a PersistentIdMap

#### <span id="page-44-3"></span>1.7.12 Interpret JavaScriptu

Abych umožnil snadné experimentování s různými druhy autentizace a autorizace, tak jsem vlastní metody autentizace a autorizace vyčlenil mimo ACP server. Využívám implementaci skriptovacího jazyka JavaScript Rhino, protože je přímo obsažena v JRE 1.6 a vyšším. Více informací o něm lze nalézt v [\[10\]](#page-47-10). Skript musí mít příponu .js, protože běhové prostředí jazyka Java podle něj rozpoznává typ skriptovacího jazyka a určuje, který interpret spustit. Skript může používat standardní knihovnu jazyka Java a může proto využívat její bohaté kryptografické funkce.

Pokud kořenový ACP server obdrží zprávu typu START a založí transakci, tak pro ni vytvoří vlastní instanci interpreteru a spustí uživatelem definovaný skript. Jednotlivé instance jsou tak od sebe odizolovány. Server nastaví skriptu proměnnou server na handler serveru - objekt implementující rozhraní ITransactionHandle a umožňující přístup skriptu k metodám serveru. Pokud server obdrží zprávu, tak příslušnému interpreteru zavolá funkci onMessage a zprávu jí předá spolu s handlerem transakce. Skript tak může na zprávu reagovat například odesláním odpovědi.

ACP server typu CLIENT transakci iniciuje, proto musí mít možnost odeslat první zprávu. Zároveň je třeba, aby uživatel měl možnost zadat identifikaci požadovaného aktiva a autentizační údaje. Proto má uživatel možnost vytvořit nový interpret a spustit v něm libovolný příkaz.

#### Preprocesor

Interpret JavaScriptu Rhino bohužel neumožňuje spuštěnému skriptu volat funkce z jiného souboru. Ve skriptu běžícím na kořenovém serveru i klientovy jsou společné funkce. Abych je nemusel mezi skripty kopírovat, tak jsem vytvořil preprocesor, který zpracuje skript před tím, než jej předá interpreteru. V současnosti má implementovaný jediný příkaz include, který vloží obsah jiného souboru na místo, kde se příkaz nachází. Vložený soubor je také zpracován preprocesorem a může proto inkludovat další soubory. Preprocesor je implementován ve třídě Preprocessor.

#### Třída ScriptRunner

Třída ScriptRunner má na starosti obsluhu skriptovacího enginu. Vytvoří jej, spustí v něm definovaný skript a v jeho kontextu umožňuje spouštět uživatelem zadané příkazy a volat definované funkce (například onMessage).

## <span id="page-46-0"></span>2 ZÁVĚR

Po nastudování protokolu ACP jsem navrhnul koncept implementace testovacího software. Tento software jsem vyvinul a důkladně otestoval. Dále jsem navrhnul a implementoval 3 testovací scénáře umožňující prověřit vlastnosti protokolu ACP i testovacího software. Nakonec jsem vypracoval podrobný návod k obsluze včetně vzorového příkladu. Tento je uveden v příloze diplomové práce.

Vyvinutý testovací software umožňuje důkladně otestovat protokol ACP a jeho vlastnosti. Je modulární a proto ho lze snadno rozšiřovat. Software podporuje síťové protokoly TCP/IP a TLS. Umožňuje snadno vyvinout různé metody řízení přístupu k aktivům a prakticky otestovat jejich funkčnost. Lze vytvořit rozsáhlejší síť ACP serverů a otestovat tak vlastnosti protokolu při současném přístupu mnoha žadatelů. Program obsahuje přívětivé uživatelské rozhraní umožňující jeho snadné ovládání. Přenositelnost software je zajištěna použitím programovacího jazyka Java.

Software jsem testoval v domácí síti na dvou počítačích. Stolní počítač byl připojen k routeru ethernetem 100Mbit/s, notebook pomocí bezdrátového Wi-Fi spoje. Zkoušel jsem různé konfigurace, od jednoduchého dvojbodového spoje mezi dvěma ACP servery až po víceúrovňovou hierarchii ACP severů, kde byly použity různé druhy přenosových kanálů. Ve všech případech se software choval správně.

Do budoucna je možné rozšířit přenosové protokoly například o nespojovaný síťový protokol UDP nebo využít rozhraní USB. Také je možné rozšířit strukturu sítě ACP serverů, aby bylo možné realizovat jinou topologii než strom. K tomu je nutné zavést adresování uzlů v síti a směrování zpráv Start. Také by bylo vhodné rozšířit software o možnost testování chybových stavů. Například by mohla jít nastavit pravděpodobnost zahození zprávy nebo bitová chybovost přenosu. Tím by šla testovat odolnost navržených testovacích scénářů proti chybám transportní vrstvy.

Dále by jistě bylo zajímavé zkusit propojit tento testovací software s ostatními implementacemi protokolu ACP vyvinutými na akademické půdě VUT. Některé aspekty komunikace však nejsou doposud standardizovány, například mapování zpráv ACP do TCP proudu, proto by bylo zřejmě nutné jednotlivé implementace upravit, aby byly vzájemně kompatibilní.

## LITERATURA

- <span id="page-47-1"></span><span id="page-47-0"></span>[1] BURDA, Karel. Bezpečnost informačních systémů. Brno : FEKT Vysokého učení technického v Brně, 1.11.2005. 104 s.
- <span id="page-47-2"></span>[2] RFC 4252. The Secure Shell (SSH) Authentication Protocol. [s.l.] : The Internet Engineering Task Force, January 2006. 17 s. Dostupné z WWW:  $\langle$ http://www.ietf.org/rfc/rfc4252.txt>.
- <span id="page-47-3"></span>[3] RFC. Access Control Protocol (ACP). Brno : VUT Brno, October 26, 2011. 22 s.
- <span id="page-47-4"></span>[4] BURDA, Karel. Univerzální rámec pro řízení přístupu v počítačových sítích. Elektrorevue [online]. 8. 3. 2011, 2011, 9, [cit. 2011-12-11]. Dostupný z WWW: <http://elektrorevue.cz/cz/clanky/komunikacnitechnologie/0/univerzalni-ramec-pro-rizeni-pristupu-v-pocitacovych-sitich/>. ISSN 1213-1539.
- <span id="page-47-5"></span>[5] Internet-Draft. Access Control Protocol (ACP). K. Burda, I. Strasil, T. Pelka, P. Stancik. [s.l.] : The Internet Engineering Task Force, December 5, 2011. 25 s. Dostupné z WWW:  $\langle$ https://datatracker.ietf.org/doc/draft-kaaps-acp/ $>$ .
- <span id="page-47-6"></span>[6] RFC 3748. Extensible Authentication Protocol (EAP). [s.l.] : Network Working Group, June 2004. 67 s. Dostupné z WWW:  $\langle \text{http://www.ietf.org/rfc/rfc3748.txt.}$
- <span id="page-47-7"></span>[7] Oracle.  $Java^{\pi}$  Platform, Standard Edition  $\gamma$  : API Spe $cification$  [online].  $2011$  [cit.  $2011-12-01$ ]. Dostupné z WWW:  $\langle$ http://docs.oracle.com/javase/7/docs/api/index.html>.
- <span id="page-47-8"></span>[8] MCCONNELL, Steve. Dokonalý kód : umění programování a techniky tvorby software. Dotisk prvního vydání. Brno : Computer Press, 2006. 894 s. ISBN 80-251-0849-X.
- <span id="page-47-9"></span>[9] MATTHEW, Neil; STONES, Richard. Linux : začínáme programovat. Vydání první. Praha : Computer Press, 2000. 897 s. ISBN 80-7226-307-2.
- <span id="page-47-10"></span>[10] Rhino : JavaScript for Java [online].Mozilla, ©1998–2011, Last modified on December 11, 2011 [cit. 2011-12-11]. Dostupné z WWW:  $\langle \text{http://www.mozilla.org/rhino/}>.$

## SEZNAM SYMBOLŮ, VELIČIN A ZKRATEK

- <span id="page-48-0"></span>AAA Authentication, authorization and accounting - autentizace, autorizace a účtování
- ACP Access control protocol univerzální protokol autentizace a autorizace
- AES Advanced encryption standard symetrická bloková šifra schválená úřadem NIST
- API Application programming interface rozhraní umožňující aplikaci přistupovat k funkcím softwarových komponent
- AVP Attribute-value pair datová struktura v rámci protokolu ACP nesoucí označené informace
- CAVP Container AVP AVP obsahující seznam jiných AVP
- EAP Extensible authentication protocol protokol autentizace definovaný v RFC 5247
- IP Internet protocol protokol síťové vrstvy definovaný v RFC 791
- JRE Java runtime environment běhové prostředí jazyka Java
- LAVP Long AVP dlouhá verze AVP
- MD5 Message digest hashovací funkce definovaná v RFC 1321
- RSA Asymetrická šifra využitelná pro šifrování i elektronické podepisování
- SAVP Short AVP krátká verze AVP
- SHA Secure hash algorithm hashovací funkce navržená organizací NSA
- SSH Secure shell zabezpečená varianta programu Telnet
- SSL Secure socket layer protokol postavený nad transportní vrstvou zajišťující bezpečnou komunikaci po internetu
- TCP Transmission control protocol protokol poskytující spolehlivou transportní vrstvu definovaný v RFC 793
- TLS Transport layer security nástupce protokolu SSL
- VSA Variant of single answer defaultní varianta protokolu ACP

# SEZNAM PŘÍLOH

<span id="page-49-0"></span>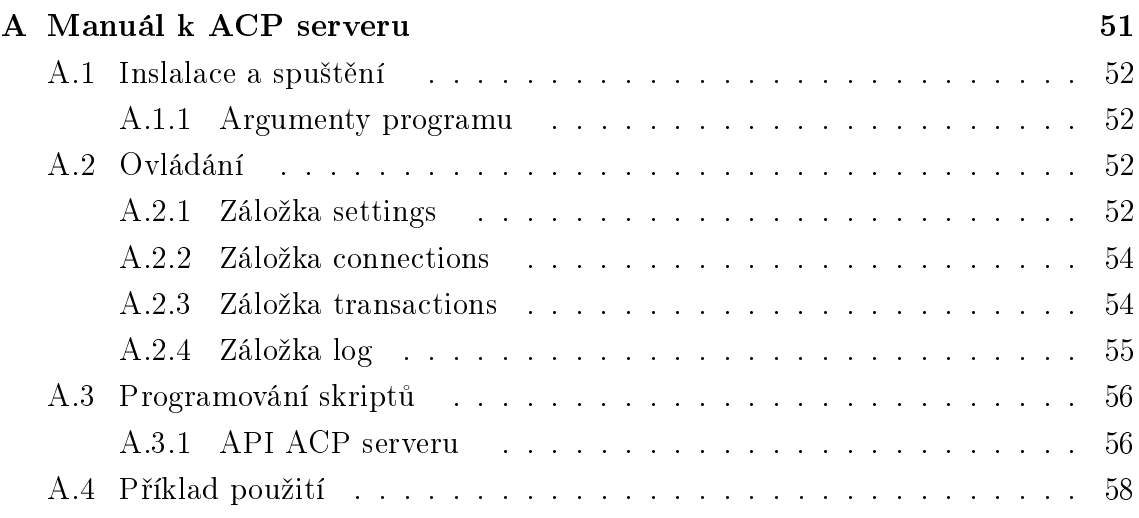

# <span id="page-50-0"></span>A MANUÁL K ACP SERVERU

## <span id="page-51-0"></span>A.1 Inslalace a spuštění

Program není třeba nijak instalovat. Stačí zkopírovat soubor acp.jar do libovolného pracovního adresáře a spustit ho. Tento pracovní adresář pak lze přednostně použít pro ukládání konfiguračních souborů, klíčů a skriptů. Pro běh programu je nutné mít nainstalováno běhové prostředí Java Runtime Environment verze 1.6 nebo vyšší.

#### <span id="page-51-1"></span>A.1.1 Argumenty programu

ACP server se z příkazové řádky spustí příkazem:

java argumenty běhového prostředí -jar acp.jar soubor s nastavením

Pokud není cesta k souboru s nastavením uvedena, tak je defaulně uvažován soubor settings.xml. Soubor nemusí před spuštěním ACP serveru existovat, pokud neexistuje, tak si jej server sám vytvoří. Možnost nastavení konfiguračního souboru zjednodušuje testování protokolu ACP na jednom počítači, kdy je nutné spustit několik instancí programu s různými konfiguracemi.

Možné argumenty běhového prostředí lze najít v [\[7\]](#page-47-7). Zmíním zde jen argumenty nutné pro nastavení parametrů SSL/TLS spoje. Na straně klienta podřízeného serveru je nutné mít nainstalovaný certifikát nadřízeného serveru, který je uložen v úložišti (trust store). Cestu k úložišti určuje argument:

-Djavax.net.ssl.trustStore=cesta

Na straně nadřízeného serveru je nutné mít nastavenou cestu k úložišti se soukromým klíčem. Tento klíč je vhodný mít šifrovaný heslem. Běhovému prostředí je pak třeba sdělit parametry:

#### -Djavax.net.ssl.keyStore=cesta -Djavax.net.ssl.keyStorePassword=heslo

Klíč i certifikát je možné mít uložený v jednom úložišti, například při provozování obou ACP serverů na stajném počítači. Klíč a certifikát lze vygenerovat pomocí programu keytool dodávaného spolu s běhovým prostředím Javy.

## <span id="page-51-2"></span>A.2 Ovládání

Okno ACP serveru sestává ze 4 záložek - settings, connections, transactions a log.

#### <span id="page-51-3"></span>A.2.1 Záložka settings

Tato záložka umožňuje konfiguraci ACP serveru a řízení jeho stavu. Je logicky členěna tak, že se nastavování provádí odshora dolů.

Nejdříve je nutné nastavit typ ACP serveru. K tomu slouží sekce Server type. Povolené hodnoty jsou:

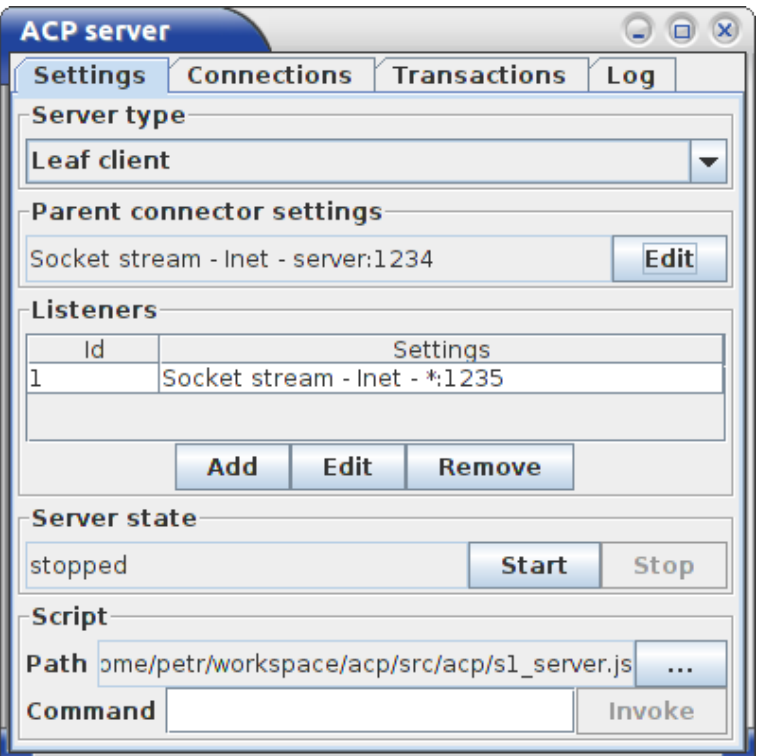

<span id="page-52-0"></span>Obr. A.1: Záložka settings

- Root server kořenový ACP server provádějící autentizaci žadatelů a spravující aktiva
- Transit server server přeposílající zprávy mezi jinými ACP servery
- Leaf klient ACP server simulující klienta žadatele

V sekci Parent connector settings lze nastavit spojovatele navazujícího spojení na nadřízený ACP server. Toto nastavení není dostupné, pokud je server nastavený jako kořenový. V hlavním okně aplikace je zobrazeno aktuální nastavení spojovatele. Stisknutím tlačítka Edit se otevře dialog umožňující nastavení změnit, jak je vidět na obr. [A.2.](#page-52-1)

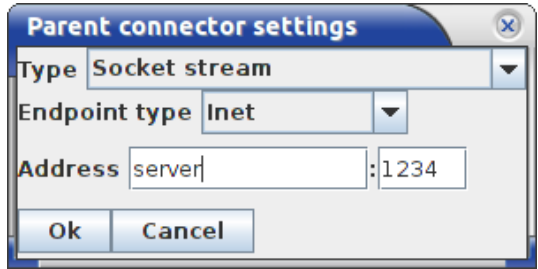

<span id="page-52-1"></span>Obr. A.2: Parent connector settings dialog

Seznam Type umožňuje nastavit typ spojovatele. V současnosti je dostupná jen

volba Socket stream představující spojení pomocí proudově orientovaných socketů. Tento spojovatel se umí připojit k více typům koncových bodů, které se nastavují v poli Endpoint type. Podporované typy koncových bodů jsou:

- Inet TCP proud
- SSL/TLS Šifrovaný spoj vybudovaný nad TCP proudem

Dále se nastavuje adresa a port tohoto koncového bodu. Adresu lze zadat jako hostname nebo IP adresu.

V sekci Listeners se nastavují posluchači naslouchající příchozím spojením od podřízených ACP serverů. Těchto posluchačů může být více a proto jsou zobrazeny v tabulce. Pomocí tlačítek Add, Edit a Remove lze tyto posluchače upravovat. Úpravy se provádí v dialogu Listener settings, jak je vidět na obr. [A.3.](#page-53-2) Nastavení posluchače musí být stejné jako nastavení spojovatele podřízeného ACP serveru. Adresu lze vybrat jednu konkrétní, na které má posluchač naslouchat, nebo zadat "\*"pro naslouchání na všech dostupných adresách.

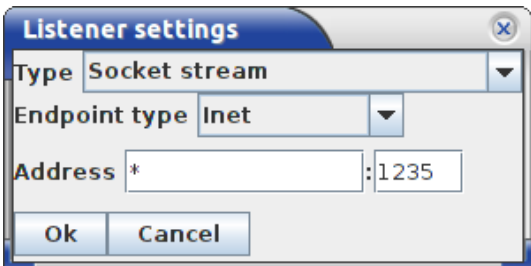

<span id="page-53-2"></span>Obr. A.3: Listener settings dialog

Sekce Server state slouží pro spuštění a zastavení běhu serveru. Pokud je server spuštěný, tak nelze měnit jeho konfiguraci.

V sekci Script lze nastavit cestu ke skriptu, který je spuštěn po vytvoření transakce. Dále lze do pole Command zadat libovolný příkaz a provést ho v kontextu skriptu. Tímto způsobem lze vytvořit transakci v ACP serveru žadatele.

#### <span id="page-53-0"></span>A.2.2 Záložka connections

Tato záložka obsahuje seznam spojení jejichž je ACP server účastníkem. Její vzhled je vidět na obr. [A.4.](#page-54-1) O každém spojení je zobrazeno jeho ID, informace o jeho typu a adresa protějšího ACP serveru.

#### <span id="page-53-1"></span>A.2.3 Záložka transactions

Tato záložka zobrazuje aktuálně probíhající transakce, jak je vidět na obr. [A.5.](#page-54-2) Id představuje ID transakce v rámci serveru. Initiator connection ID představuje ID

|                                                 | <b>ACP server</b>                                                 |  |  |  |  |  |  |
|-------------------------------------------------|-------------------------------------------------------------------|--|--|--|--|--|--|
| Connections Transactions Log<br><b>Settings</b> |                                                                   |  |  |  |  |  |  |
| Id                                              | Info                                                              |  |  |  |  |  |  |
|                                                 | Socket stream - Socket[addr=/127.0.0.1,port=52755,localport=1234] |  |  |  |  |  |  |
|                                                 | Socket stream - Socket[addr=/127.0.0.1.port=52757.localport=1234] |  |  |  |  |  |  |
|                                                 |                                                                   |  |  |  |  |  |  |

<span id="page-54-1"></span>Obr. A.4: Záložka connections

spojení od od iniciátora a Initiator transaction ID hodnotu pole Identifier v tomto spojení. Podobně, Recipient connection ID představuje ID spojení k poskytovateli a Recipient transaction ID a hodnotu pole Identifier v tomto spojení.

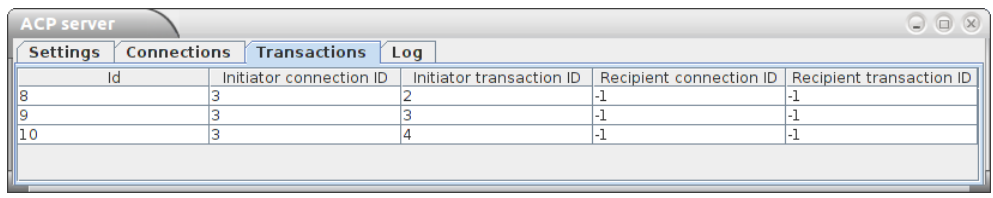

<span id="page-54-2"></span>Obr. A.5: Záložka transactions

## <span id="page-54-0"></span>A.2.4 Záložka log

Zde jsou zobrazeny informace o událostech, které nastaly během běhu serveru. Její vzhled je vidět na obr. [A.6.](#page-54-3) Jedná se o přijaté a odeslané zprávy, dále informace o navázání a zrušení transakcí, změnách stavu serveru a zprávy vypsané z logu.

| <b>ACP server</b>            |                                                                                                    |             |                | o<br>J.                                                   |  |  |
|------------------------------|----------------------------------------------------------------------------------------------------|-------------|----------------|-----------------------------------------------------------|--|--|
| <b>Settings</b>              | $\overline{\phantom{a}}$ Connections $\phantom{\overline{\phantom{a}}}\phantom{\overline{\phantom{a}}}\phantom{\$ |             | Log            |                                                           |  |  |
| Time                         | <b>Type</b>                                                                                                    | Severity    |                | Description                                               |  |  |
|                              | III15:34:32.050 SERVER STATE                                                                                                    | <b>INFO</b> | Server started |                                                           |  |  |
|                              | 15:34:40.856 MSG RECEIVED                                                                                                    | <b>INFO</b> |                | type = START, identifier = 1, AVP: ASSET G, NAME SUP G,   |  |  |
| III 15:34:40.889 TRANSACTION |                                                                                                    | <b>INFO</b> |                | Transaction with node ID 7 was created                    |  |  |
| III15:34:40.897 MSG SENT     |                                                                                                    | <b>INFO</b> |                | type = REQUEST, identifier = 1, AVP: MESS CHAL            |  |  |
|                              | 115:34:40.999 MSG RECEIVED                                                                                                    | <b>INFO</b> |                | type = RESPONSE, identifier = 1, AVP: MESS RES            |  |  |
| 15:34:41.040 MSG SENT        |                                                                                                    | <b>INFO</b> |                | type = FINISH, identifier = 1, AVP: ASSET CONTENT, RESULT |  |  |
| 15:34:41.040 TRANSACTION     |                                                                                                    | <b>INFO</b> |                | Transaction with node ID 7 was destroyed                  |  |  |
|                              | III15:34:41.100 MSG RECEIVED                                                                                                    | <b>INFO</b> |                | type = START, identifier = 2, AVP: ASSET L, LAM, PROVE    |  |  |
| 15:34:41.162 TRANSACTION     |                                                                                                    | <b>INFO</b> |                | Transaction with node ID 8 was created                    |  |  |
| 15:34:41.168  MSG SENT       |                                                                                                    | <b>INFO</b> |                | type = REQUEST, identifier = 2, AVP: MESS CHAL            |  |  |
|                              | 15:34:41.282 MSG RECEIVED                                                                                                    | <b>INFO</b> |                | type = RESPONSE, identifier = 2, AVP: MESS RES            |  |  |
| III15:34:41.294 MSG SENT     |                                                                                                    | <b>INFO</b> |                | type = FINISH, identifier = 2, AVP: ASSET CONTENT, RESULT |  |  |
| III 15:34:41.294 TRANSACTION |                                                                                                    | <b>INFO</b> |                | Transaction with node ID 8 was destroyed                  |  |  |
|                              | Clear                                                                                                    |             |                |                                                           |  |  |

<span id="page-54-3"></span>Obr. A.6: Záložka log

## <span id="page-55-0"></span>A.3 Programování skriptů

Skripty jsou programovány v jazyce JavaScript a jsou interpretovány vestevěným enginem Rhino. Musejí mít příponu .js. Prováděný skript je nejdříve zpracován vestavěným preprocessorem, který umožňuje sestavit sktipr z více souborů.

Preprocessor na místo, kde je uveden příkaz

#include "nazev\_souboru.js"

vloží obsah uvedeného souboru.

Popis jazyka JavaScript je nad rámec tohoto manuálu, více lze najít např. v [\[10\]](#page-47-10).

#### <span id="page-55-1"></span>A.3.1 API ACP serveru

ACP server poskytuje aplikační programové rozhraní, které lze využívat ve skriptech. Toto rozhraní umožňuje reagovat na události serveru, řídit transakce a odesílat v nich zprávy. Pro každou transakci je vytvořena nová instance skriptovacího enginu, pokud tedy ACP server zpracovává více transakcí, tak se tyto nijak vzájemně neovlivňují.

Žadatel vytvoří transakci zavoláním libovolného příkazu v kontextu skriptu. Toto se provádí v sekci Script. Pokud ACP server obdrží zprávu, tak odpovídajícímu skriptu zavolá funkci:

void onMessage (

final ITransactionHandle transaction, final Message receivedMessage)

#### Rozhraní IServerHandle

Toto rozhraní umožňuje přistupovat k funkcím ACP serveru jako celku. Reference na toto rozhraní je uložena v globální proměnné server dostupné ze skriptu.

Rozhraní deklaruje tyto metody:

- ITransactionHandle createTransaction() metoda vytvoří novou transakci a vrátí na ni handle. Ten pak lze využít pro přístup k této transakci.
- void destroyTransaction (final ITransactionHandle handle) metoda zruší předanou transakci.
- Message createMessage() metoda vytvoří a vrátí novou zprávu ACP.
- Avp createAvp() metoda vytvoří a vrátí nový AVP.

#### Rozhraní ITransactionHandle

Toto rozhraní slouží pro ovládání transakce. Skript získá jeho referenci při vytvoření transakce pomocí metody IServerHandle.createTransaction() nebo jako parametr funkce onMessage.

Rozhraní deklaruje tyto metody:

- IServerHandle getServerHandle() metoda vrátí handle serveru, který vlastní transakci.
- void sendMessage (final Message message) metoda odešle zadanou zprávu v rámci této transakce protistraně.

#### Třída Message

Tato třída reprezentuje jednu zprávu protokolu ACP. Obsahuje tyto metody:

- $\bullet$  MessageType getMessageType() vrátí typ zprávy jako enumeraci  $Message$ Type.
- void setMessageType (final MessageType messageType) nastaví typ zprávy jako enumeraci MessageType.
- $\bullet$  int getConnectionTransactionId() vrátí hodnotu Identifier.
- void setConnectionTransactionId (final int connectionTransactionId) - nastaví hodnotu Identifier.
- int getAvpCount() vrátí počet AVP ve zprávě.
- Avp getAvpAt (final int index) vrátí AVP na dané pozici.
- void addAvp (final Avp avp) přidá AVP na konec seznamu.
- Avp findAvpWithType (final AvpType type) najde první AVP s daným typem.

#### Třída Avp

Tato třída reprezentuje jedno AVP protokolu ACP. Obsahuje tyto metody:

- AvpType getType() vrátí typ AVP jako enumeraci  $AvpType$ .
- void setType (final AvpType type) nastaví typ AVP jako enumeraci  $AvpType$ .
- byte[] getValue() vrátí pole bytů s obsahem AVP.
- void setValue(final byte[] value) nastaví obsah AVP.

#### Enumerace MessageType

Tato enumerace obsahuje typy zpráv. Možné jsou následující hodnoty představující stejnojmenné typy zpráv:

MESSAGE\_TYPE\_START, MESSAGE\_TYPE\_OFFER, MESSAGE\_TYPE\_RESPONSE, MESSAGE\_TYPE\_REQUEST, MESSAGE\_TYPE\_SPECIFY, MESSAGE\_TYPE\_FINISH Význam hodnot lze nalézt v [\[3\]](#page-47-3).

#### Enumerace AvpType

Tato enumerace obsahuje typy AVP. Možné jsou následující hodnoty představující stejnojmenné typy AVP:

AVP\_NAME\_SUP\_G, AVP\_NAME\_PRO\_G, AVP\_NAME\_AUT\_G, AVP\_NAME\_ACC\_G, AVP\_NAME\_SUP\_L, AVP\_NAME\_PRO\_L, AVP\_NAME\_AUT\_L, AVP\_NAME\_ACC\_L, AVP\_ADDR\_SUP\_G, AVP\_ADDR\_PRO\_G, AVP\_ADDR\_AUT\_G, AVP\_ADDR\_ACC\_G, AVP\_ADDR\_SUP\_L, AVP\_ADDR\_PRO\_L, AVP\_ADDR\_AUT\_L, AVP\_ADDR\_ACC\_L, AVP\_EAP, AVP\_LAM, AVP\_GVP, AVP\_LVP, AVP\_ASSET\_G, AVP\_ASSET\_L, AVP\_RESULT, AVP\_PROVE, AVP\_VERIF, AVP\_FORM\_START, AVP\_MESS\_RADIUS, AVP\_MESS\_DIAMETR, AVP\_MESS\_KERBER, AVP\_AVP\_RADIUS, AVP\_AVP\_DIAMETR, AVP\_INIT, AVP\_PMS, AVP\_CERT, AVP\_AES, AVP\_ENC, AVP\_HMAC, AVP\_MAC, AVP\_RSA, AVP\_PSS, AVP\_SIGCRYPT, AVP\_TXT, AVP\_EAP\_TX, AVP\_LAM\_TX, AVP\_ASSET\_G\_TX, AVP\_ASSET\_L\_TX, AVP\_ASSET\_CONTENT, AVP\_PUB\_KEY\_SUP, AVP\_MESS\_CHAL, AVP\_MESS\_RES, AVP\_TEST

Význam hodnot lze nalézt v [\[3\]](#page-47-3).

#### Poznámky na závěr

Ve skriptu lze využívat třídy ze standardní knihovny jazyka Java. Jedná se zejména o různé kolekce, kryprografické funkce a podobně. Některé třídy jsou implementovány jak v JavaScriptu, tak v Javě. Je však mít na zřeteli, že tyto třídy jsou různé a nelze je zaměňovat. Jedná se zejména o řetězce a pole. Například převod řetězce java.lang.String na řetězec v JavaScriptu lze provést konstrukcí " + str.

## <span id="page-57-0"></span>A.4 Příklad použití

V této sekci je popsán příklad tvorby jednoduchého skriptu a jeho spuštění. Jedná se o první testovací scénář popsaný v diplomové práci.

Nejdříve vytvoříme klientský skript client.js a uložíme ho do pracovního adresáře ACP serveru. Skript využívá společné knihovny common.js, proto ji inkluduje. Dále využívá kryptografického balíčku java.security a grafické knihovny javax.swing.

```
\#in clude "common.js"
import Package (java . security);importPackage (javax . swing);
```
Deklarujeme proměnné pro uložení uživatelského jména, hesla a kódu aktiva.

```
var userName ;
var password ;
var asset;
```
Dále naprogramujeme funkci, která vyšle zprávu Start. Tato funkce je volána přímo žadatelem, na rozdíl od ostatních funkcích vyvolaných jako reakci na zprávu

ACP. Funkce nejdříve uloží žadatelem zadané údaje do globálních proměnných a vytvoří transakci. Dále vytvoří zprávu Start, vyplní v ní AVP typu ASSET\_L, LAM a NAME\_SUP\_G a zprávu odešle v rámci vytvořené transakce.

```
function request (userName, password, asset) {
  userName = userName_ ;
  password = password ;\texttt{asset} = \texttt{asset};
  var transaction = server.createTransaction();
  message = server \cdot createMessage();message . setMessageType (MESSAGE_TYPE_START) ;
  var avpisset = server.createAvp();
  avpAsset . setType (AVP_ASSET_L) ;
  avpAsset.setValue (byteToArray (asset));message . addAvp (avpAsset);
  var avplam = server.createAvp();
 avpLam. setType (AVP_LAM) ;
 avpLam.setValue (byteToArray (LAM_PASSWORD_CHALLENGE) ) ;
  message.addAvp (avpLam);
  var avpUserName = server.createAvp();
  avpUserName.setType (AVP_NAME_SUP_G) ;
  avpUserName. set Value (stringToBytes (userName));
  message . addAvp ( avpUserName ) ;
  transaction.sendMessage (message);
}
```
Dále je nutná funkce reagující na zprávu ACP. Funkce musí mít jméno onMessage a uvedené parametry. Po svém zavolání funkce dle typu zprávy zavolá jinou funkci reagující na daný typ (processRequest, processOffer a processFinish). Tyto funkce jsou naprogrogramovány dále. Pokud typ zprávy není známý, tak je transakce zrušena.

```
function onMessage (transaction, receivedMessage) {
  var messageType = \text{receivedMessage.getMessageType} ;
 switch (messageType) {
    case MESSAGE_TYPE_REQUEST:
      processRequest (transaction, receivedMessage);
      break ;
```

```
case MESSAGE_TYPE_OFFER:
      process Offer (transaction, received Message);
      break ;
    case MESSAGE_TYPE_FINISH:
      processFinish (transaction, receivedMessage);
      break ;
    de fault:
      s erver. destroy Transaction (transaction);
      break ;
 }
}
```
Funkce processRequest zpracovává zprávu typu Request. Nejdříve si ze zprávy přečte AVP typu MESS\_CHAL a získá tak pole bytů - autentizační výzvu. Pak zavolá funkci getPasswordResponse které předá uložené heslo a přečtenou výzvu a funkce spočítá autentizační odpověď. Dále vytvoří AVP typu MESS\_RES, vyplní do něj spočítanou autentizační odpověď a toto AVP vloží do nově vytvořené zprávy typu Response. Zprávu pak odešle v transakci.

```
function processRequest (transaction, receivedMessage) {
  // Process received message
  var avpChallenge = receivedMessage.findAvpWithType (AVP_MESS_CHAL);
  var challenge = \text{avpChallenge.getValue}();
  var response = getPasswordResponse (password, challenge);
  // Send message
  var responseAvp = server \t. createAvp();
  responseAvp . setType (AVP_MESS_RES) ;
  responseAvg. setValue (response);
  var messageToSend = server.createMessage();
  messageToSend . setMessageType (MESSAGE_TYPE_RESPONSE) ;
  messageToSend . addAvp ( responseAvp ) ;
  transaction.sendMessage (messageToSend);
}
```
Funkce processFinish zpracovává zprávu typu Finish. Z předané zprávy nejdříve získá AVP typu RESULT. Zkontroluje, že toto AVP obsahuje jednobytovou hodnotu RESULT\_OK. Pokud ano, tak přečte AVP typu ASSET\_CONTENT a zobrazí v něm obsažený řetězec v message boxu. Jinak zobrazí hlášku o chybě.

```
function processFinish (transaction, receivedMessage) {
  var avpResult = receivedMessage.findAvpWithType (AVP_RESULT);
  var result = avpResult.getValue();
  if (result length = 1 & result [0] =RESULT OK) {
    var avp\text{A} \text{sset} = \text{receivedMessage}. findAvpWithType (AVP ASSET CONTENT) ;
    var asset = bytesToString (avpAsset.getValue());
    JOptionPane . showMessageDialog (null, 'Received \, asset : \, \Box' + asset);
  }
  else \{JOptionPlane. showMessageDialog(null, 'Supplier_returned_error');
  }
}
```
Funkce test1 slouží pro usnadnění testování, aby nebylo nutné vždy volat funkci request a předávat jí uživatelské jméno, heslo a kód aktiva.

```
function test 1() \{request ('petr', 'kocka', 2);}
```
Dále musíme naprogramovat serverový skript - pojmenujeme ho server.js. Podobně jako v klientském skriptu inkludujeme knihovnu common.js a standardní knihovny z Javy.

```
\#in clude "common.js"
importPacketage (java.util);importPackage (java. security);
```
Deklarujeme pole aktiv. Aktiva jsou identifikována kódem rovnajícímu se jejich indexu v poli počínaje indexem 0.

```
var as setArray = new Array (
  ' Znicte_palebne_prostredky_nepritele',
  ' Provedte_utok_na_letadlovou_lod',
  ' Vypustte ␣ j a d e r n e ␣ s t r e l y '
) ;
```
Dále deklarujeme mapu uživatelských jmen a hesel. Klíčem v mapě je uživatelské jméno, hodnotou odpovídající heslo.

```
var passwordMap = new HashMap();
passwordMap.put ('petr', 'kocka');
passwordMap.put (' pavel', '1234');
passwordMap . put ('franta ', 'rock');
```
Vytvoříme kryptograficky silný generátor náhodných čísel. Ten bude použit pro generování autentizační výzvy. Konstanta CHALLENGE\_SIZE určuje délku výzvy v bytech.

```
var rng = new SecureRandom();
var CHALLENGE SIZE = 16;
```
Dále deklarujeme globální proměnné pro uložení kódu požadovaného aktiva, kódu autentizační metody, uživatelského jména a vygenerované výzvy.

```
var requested Asset;
var requestedLam ;
var userName ;
var challengeSent;
```
Dále je nutná funkce reagující na zprávu ACP. Funkce musí mít jméno onMessage a uvedené parametry. Po zavolání funkce dle typu zprávy zavolá jinou funkci reagující na daný typ (processStart a processResponse). Tyto funkce jsou naprogrogramovány dále. Pokud typ zprávy není známý, tak je transakce zrušena.

```
function onMessage (transaction, receivedMessage) {
  var messageType = \text{receivedMessage.getMessageType} ;
 switch (messageType) {
    case MESSAGE_TYPE_START:
      processStart (transaction, receivedMessage);
      break ;
    case MESSAGE_TYPE_RESPONSE:
      processResponse (transaction, receivedMessage);
      break ;
    de fault:
      s erver. destroy Transaction (transaction);
      break ;
  }
}
```
Metoda processStart zpracuje zprávu Start. Nejdříve z AVP typu NAME\_SUP\_G načte uživatelské jméno, z AVP typu ASSET\_L kód požadovaného aktiva a z AVP typu LAM kód autentizační metody. Dále pak vygeneruje náhodnou výzvu s využitím dříve vytvořeného generátoru náhodných čísel, novou zprávu, vytvoří AVP typu MESS\_CHAL a výyvu do něj vloží. Vytvoří novou ACP zprávu, vloží do ní AVP a zprávu odešle v transakci.

function processStart (transaction, receivedMessage) {  $//$  Process received message

```
var avpUser = receivedMessage.findAvpWithType (AVP_NAME_SUP_G);
userName = bytesToString(avpUser.getValue());
var avp\text{A} \text{s}et = receivedMessage.findAvpWithType (AVP ASSET L);
var \text{assetValue} = \text{avp Asset.getValue} ;
if (\text{assetValue.length} == 1)request edAs set = assetValue[0];var avpLam = receivedMessage.findAvpWithType (AVP LAM);
var lamValue = avpLam.getValue();
if (lamValue length == 1) {
  requestedLam = lamValue[0];}
// Send request
ch\ all\ engesent = newByteArray (CHALLENGE SIZE) ;
rng . next Bytes (challenge Sent);
var avpChallenge = server.createAvg);
avpChallenge.setType (AVP_MESS_CHAL);
avpChallenge.setValue (challengeSent);var messageToSend = server.createMessage();
messageToSend . setMessageType (MESSAGE_TYPE_REQUEST) ;
messageToSend . addAvp ( avpCh allen ge ) ;
transaction.sendMessage (messageToSend);
```
Metoda processResponse zpracovává zprávu Response. Nejdříve vyhledá AVP typu MESS\_RES. Z něj metoda získá autentizační odpověď. Dále metoda vyhledá heslo žadatele v mapě passwordMap. Pomocí něj spočítá správnou odpověď žadatele - stejně jako žadatel - pomocí funkce getPasswordResponse. Následně metoda vytvoří zprávu typu Finish. Do ní vloží AVP typu RESULT. Pokud je autentizační odpověď žadatele stejná jako vypočítaná, tak bude hodnota AVP RESULT nastavena na konstantu RESULT\_OK a do zprávy bude vloženo AVP typu ASSET\_CONTENT. Toto AVP bude obsahovat požadované aktivum vyhledané pomocí svého kódu v poli assetArray. Pokud je odpověď chybná, tak je hodnota VP RESULT nastavena na konstantu RESULT\_ERROR a žádné aktivum posíláno není.

```
function processResponse (transaction, receivedMessage) {
 // Process received message
 var avpResponse = receivedMessage.findAvpWithType (AVP MESS RES);
  var response = \text{avpResponse.getValue}();
```
}

```
63
```

```
var password = '' + passwordMap .get (userName);
 var expectedResponse = getPasswordResponse (password, challengeSent);
 // Send message
 var messageToSend = server.createMessage();
 messageToSend . setMessageType (MESSAGE_TYPE_FINISH) ;
 var avpResult = server.createAvg);
 avpResult.setType (AVP<sub>RESULT</sub>);
 if (Arrays equals (response, expected Response)) {
   var asset = ' + assetArray [requestedAsset];
   var \text{avgAssetContent} = \text{server}.\text{createAvg}();
    avpAssetContent . setType (AVP_ASSET_CONTENT) ;
    avpAssetContent.setValue (stringToBytes (asset));messageToSend . addAvp ( avpAssetContent ) ;
    avpResult.setValue (byteToArray (RESULT OK) );
 }
 else \{avpResult.setValue (byteToArray (RESULT ERROR)) ;}
 messageToSend.addAvp (avpResult) ;transaction.sendMessage (messageToSend);
}
```
Nakonec je nutné vytvořit knihovnu common.js. V tomto manuálu je popsána tvorba té části knihovny, která je využita v prvním testovacím scénáři.

Nejdříve importujeme standardní balíček java.security s kryptografickými funkcemi. Také definujeme konstanty pro AVP typu RESULT vyjadřující úspěch nebo neúspěch transakce.

```
import Package (java security);var LAM PASSWORD CHALLENGE = 0;
var LAM SIGNATURE CHALLENGE = 1;
var RESULT OK = 0;
var RESULT ERROR = 2;
```
Také je nutné naprogramovat funkci getPasswordResponse, která vypočítá autentizační odpověď na základě předaného hesla (řetězce) a autentizační výzvy (pole bytů). Funkce nejdříve získá instanci hešovací funkce SHA-256. Tuto funkci inicializuje (promaže její stav). Pak do ní vloží pole bytů hesla. K získání pole bytů z řetězce využije funkci stringToBytes. Následně do hešovací funkce zapíše výzvu a spočítá heš. Vrátí tak hodnotu SHA-256 (password | challenge).

```
function getPasswordResponse (password, challenge) {
  var md = MessageDigest.getInstance ("SHA-256");
 md. \text{reset}();
 md. update (stringToBytes (password));
 md. update (challenge);return md. digest ();
}
```
Jak již bylo řečeno výše, funkce stringToBytes převádí řetězec na pole bytů. Funkce předpokládá, že řetězec je typu ASCII. Nejdříve zaalokuje pole bytů potřebné velikosti, pak postupně naplní jednotlivé byty pole hodnotami získanými metodou charCodeAt a nakonec pole vrátí.

```
function stringToBytes (str) {
  var bytes = newByteArray (str.length);
  for (i = 0; i < str.length; i++) {
    bytes [i] = str \cdot charCodeAt (i);}
 return bytes;
}
```
Metoda bytesToString dělá přesný opak - převede pole bytů na řetezec jazyka Java. K řetězci postupně připojuje znaky získané funkcí from CharCode z jednotlivých bytů.

```
function bytesToString (bytes) {
  var st r = ' ;
  for (i = 0; i < bytes length; i++) {
    str += String from CharCode (bytes [i]);
  }
  return str;
}
```
Protože alokace pole jazyka Java není úplně přímočará a toto pole je jiného typu než pole z JavaScriptu, tak je zde funkce newByteArray, která alokuje pole bytů zadané velikosti. K tomu využívá reflexi.

```
function newByteArray (length) {
  return Packages . java . lang . reflect . Array . new Instance (java . lang . Byte .
      TYPE, length);
}
```
Funkce byteToArray je pomocná funkce, která přebírá jeden byte jako argument a vrátí pole s tímto jedním bytem. Funkce se využívá pro nastavování hodnoty jednobytových AVP.

```
function byteToArray (value) {
  var array = newByteArray(1);array [0] = value;return array;
}
```
Nyní zprovozníme síť 3 ACP serverů. Schéma je vidět na obr[.A.7.](#page-65-0)

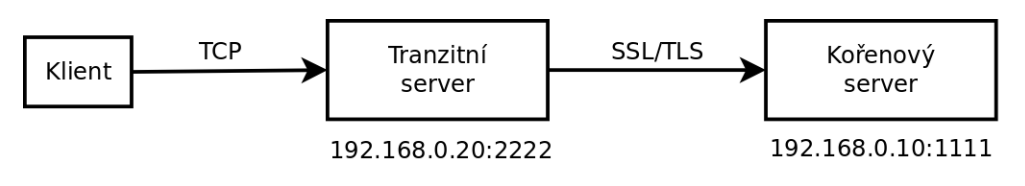

<span id="page-65-0"></span>Obr. A.7: Záložka log

Spoj mezi klientským AVP serverem a tranzitním serverem je TCP proud. Mezi tranzitním serverem a kořenovým serverem je TLS spoj. Proto je nutné vygenerovat klíč kořenového serveru. K tomu slouží program keytool dodávaný spolu s běhovým prostředím Javy.

Nejdříve vygenerujeme klíč serveru a uložíme ho do úložiště server\_keystore. Program se zeptá na heslo úložiště, které vhodně zvolíme, a na heslo klíče, které ponecháme stejné jako heslo úložiště. Ostatní informace nemusíme vyplňovat (jméno vlastníka, adresu, ...).

keytool -genkeypair -keystore server\_keystore

Z úložiště vyexportujeme certifikát serveru:

#### keytool -keystore server\_keystore -exportcert -file server.cert

Certifikát přeneseme na počítač s tranzitním serevrem a importujeme ho do úložiště. Opět budeme dotázáni na heslo pro zajištění integrity uložených certifikátů. keytool -keystore tranzit\_keystore -importcert -file server.cert

Nyní přistoupíme ke spuštění 3 ACP serverů. Každý server bude mít nastavený svůj vlastní konfigurační soubor a kořenový a transitní serverver musí mít navíc přístup k uložišti klíčů.

Klientský server spustíme příkazem

```
java -jar acp.jar setting_client.xml
```
tranzitní server spustíme příkazem

java -Djavax.net.ssl.trustStore=tranzit\_keystore

-jar acp.jar setting\_transit.xml

a kořenový server příkazem

java -Djavax.net.ssl.keyStore=server\_keystore -Djavax.net.ssl.keyStorePassword=123456 -jar acp.jar

setting\_server.xml

Místo acp.jar můžeme uvést cestu k programu, pokud se tento nenachází v aktuálním adresáři. Stejně tak můžeme soubory s nastavením (setting\_client.xml, setting transit.xml a setting server.xml) umístit do jiného adresáře a uvést plnou cestu. Místo hesla 123456 pochopitelně uvedeme skutečné heslo do uložiště klíčů.

Dále servery musíme nakonfigurovat. Dejme tomu, že kořenový server bude umístěn na počítači s IP adresou 192.168.0.10 a přidělíme mu port 1111 a tranzitní server bude umístěn na počítači s IP adresou 192.168.0.20 a přidělíme mu port 2222. Toto je vidět na obr. [A.7.](#page-65-0)

Nejdříve nastavíme typy serverů - kořenovému serveru nastavíme typ Root server, tranzitnímu serveru Transit server a klientskému serveru Leaf client.

Klientskému ACP serveru nastavíme spojovatele

Socket stream - Inet - 192.168.0.20:2222.

Tranzitnímu ACP serveru nastavíme posluchače

```
Socket stream - Inet - 192.168.0.20:2222
```
a spojovatele

```
Socket stream - SSL - Inet - 192.168.0.10:1111.
```
Kořenovému serveru nastavíme posluchače

Socket stream - SSL - Inet - 192.168.0.10:1111.

Dále nastavíme kořenovému serveru cestu k serverovému skriptu a klienskému serveru cestu ke klientskému skriptu. Všechny servery spustíme a vykonáním příkazu test1() spustíme testovací scénář.